**МЭИ / Anes Team**

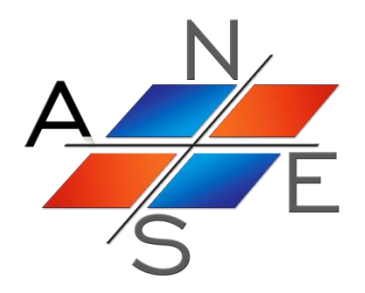

# *Решение задач с помощью CFD кода ANES*

Учебное пособие для студентов

Москва 2019 г.

# Оглавление

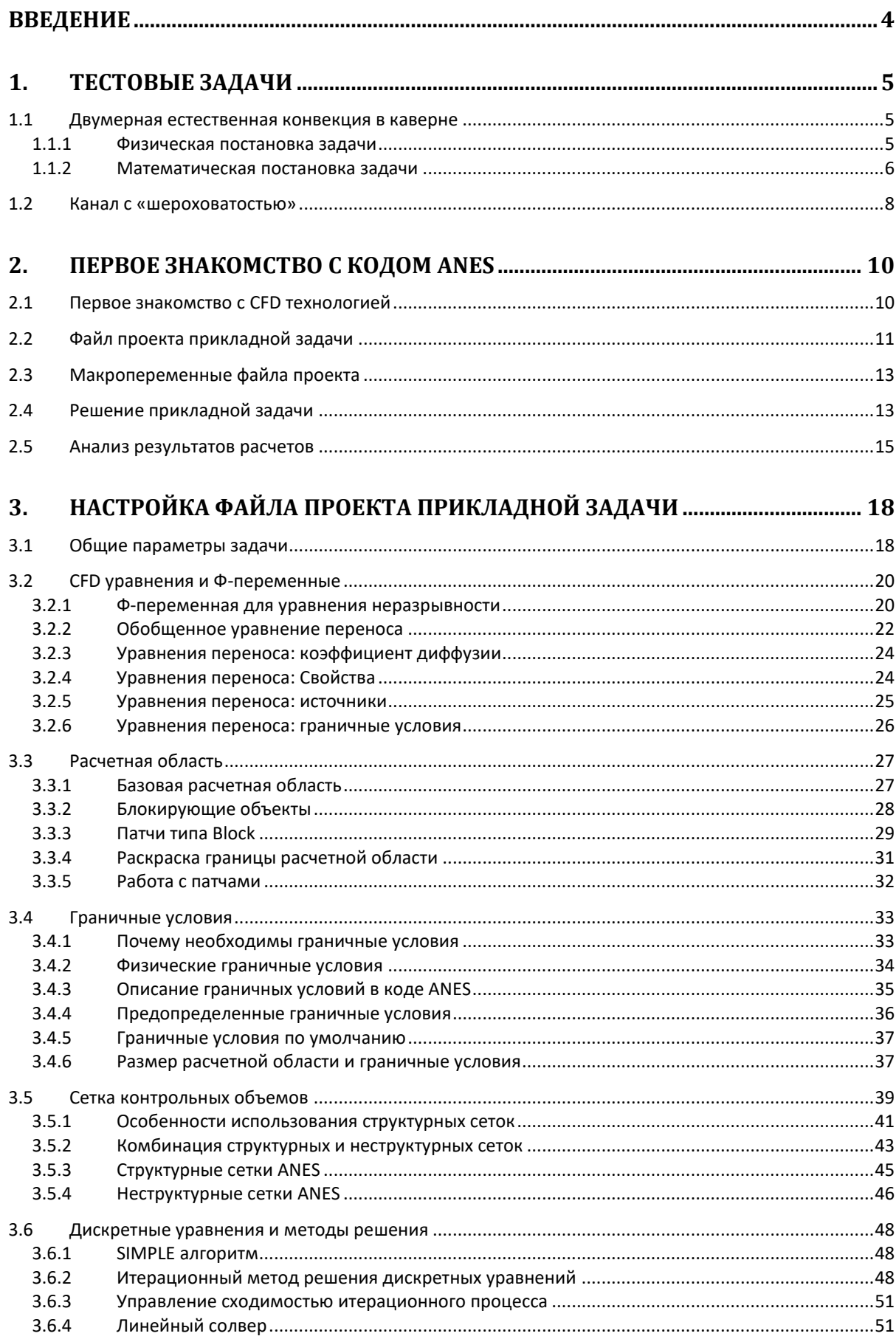

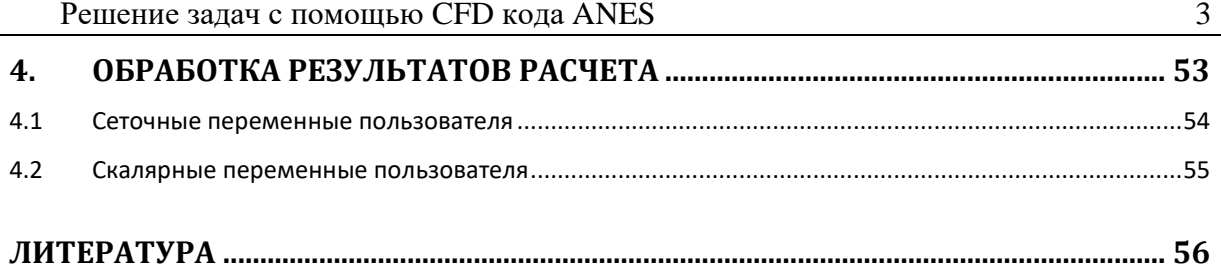

# <span id="page-3-0"></span>Введение

Данный документ предназначен для первоначального знакомства с CFD кодом ANES. Для этого подробно рассматривается решение двух типичных задач: о ламинарной естественной конвекции в каверне и ламинарном течении в плоском канале с цилиндрическими выступами (канал с кольцевой «шероховатостью»). В этих задачах присутствуют все элементы описания прикладной задачи пользователя, необходимые для решения студенческих заданий.

Ниже для получения дополнительной информации будет даваться ссылка на документацию кода в виде <имя pdf-файла>::<номер раздела документа> или использоваться раздел с заголовком «Дополнительная информация» и выделенный курсивом.

### <span id="page-4-0"></span> $1.$ Тестовые задачи

При использовании кода ANES (и любых других CFD кодов) процесс решения прикладной задачи рекомендуется разбить на три этапа:

- 1) формулирование физической постановки задачи,
- 2) запись математической модели задачи в «обозначениях» используемого CFD кола.
- 3) проведение расчетов,
- 4) анализ результатов.

Рассмотрим эти этапы на примере двух тестовых задач.

#### $1.1$ Двумерная естественная конвекция в каверне

<span id="page-4-1"></span>Рассмотрим прямоугольную каверну с твердыми стенками, расположенную в поле силы тяжести с вектором ускорения свободного падения  $g = (0, -g, 0)$  (см. рисунок 1.1). Будем считать, что размер каверны в направлении оси z значительно больше ее размеров в плоскости (x,y). В этом случае можно рассматривать задачу как двумерную: все поля не зависят от координаты z, а компонента вектора скорости u<sub>z</sub> в направлении оси z равна нулю. Левая стенка (Left) каверны имеет постоянную температуру  $T_1$ , правая (Right) -  $T_2$ , причем  $T_1 > T_2$ . Верхняя (Top) и нижняя (Bot) стенки теплоизолированы.

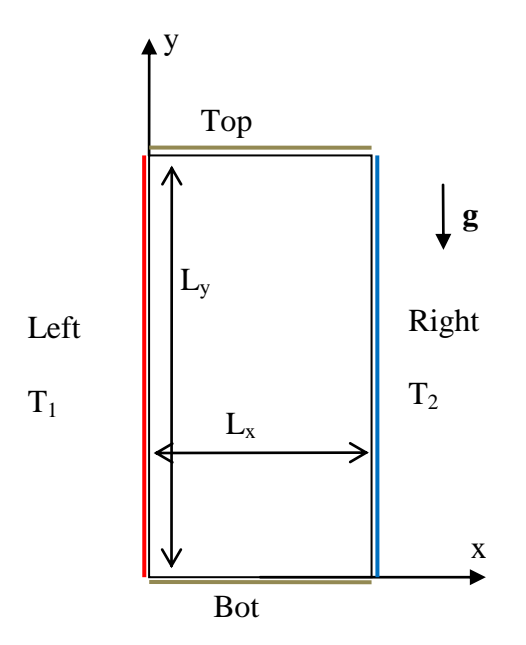

<span id="page-4-2"></span>Рисунок 1.1 - Расчетная область задачи

### 1.1.1 Физическая постановка задачи

Если плотность среды постоянна  $p = \rho_0$ , то движение в каверне отсутствует ( $\mathbf{u} = 0$ ), а поле давления линейно изменяется в направлении оси у (гидростатический столб). Это следует из уравнения движения в проекции на ось у:

$$
0 = -\left(\frac{\partial p}{\partial y}\right)_0 - \rho_0 g \tag{1.1}
$$

Если плотность среды изменяется, например, за счет появления неоднородного поля температуры, то в уравнении движения для вертикальной компоненты скорости появляется силовой источник

$$
-\frac{\partial p}{\partial y} - \rho g \approx -\left(\frac{\partial p}{\partial y}\right)_0 - \rho g = (\rho_0 - \rho)g
$$
\n(1.2)

В области у горячей стенки  $T_1 > T_0$  этот источник будет положителен (плотность падает с ростом температуры), у холодной стенки - отрицателен. Это вызовет появление замкнутого конвективного движения (подъемного у горячей стенки и опускного у холодной), которое и называется естественной конвекцией.

Если конвекция отсутствует, то теплопередача между вертикальными стенками осуществляется только теплопроводностью. Поле температур в этом случае изменяется линейно влоль оси х:

$$
T = T_1 + \frac{T_2 - T_1}{L_x} x,
$$

а плотность теплового потока на левой или правой границе равна

$$
q_0 = -\lambda \left(\frac{\partial T}{\partial x}\right)_{x=0} = \lambda \frac{T_1 - T_2}{L_x}
$$

Если возникает конвекция, то теплопередача через каверну возрастает за счет дополнительного конвективного переноса тепла. В этом случае плотности теплового потока на вертикальных стенках зависят от координаты у. Для удобства описания вводится понятие среднего коэффициента теплопередачи а.:

$$
q_c = \frac{Q_{left}}{A_{left}} = \alpha_c (T_1 - T_2), \quad Q_{left} = -\int_{left} \lambda \left(\frac{\partial T}{\partial x}\right)_{x=0} dA
$$
\n(1.3)

Заметим, что коэффициент теплоотдачи не является свойством теплоносителя, это просто удобный коэффициент пропорциональности между средней плотностью теплового потока и имеющимся перепадом температур. Еще нагляднее безразмерная версия этого коэффициента, которая называется числом Нуссельта

$$
Nu = \frac{q_c}{q_0} = \frac{\alpha_c h}{\lambda}
$$

В данной задаче число Нуссельта показывает насколько увеличивается теплопередача через каверну при возникновении конвекции (при отсутствии естественной конвекции  $Nu = 1$ .

Отметим, что при решении практических задач, связанных с естественной конвекцией, именно расчет числа Nu и является основной целью. В одних задачах требуется увеличить Nu (задачи о пассивном охлаждении устройств с тепловыделением, например, электронной аппаратуры), в других - необходимо уменьшить число Nu (задачи о теплоизоляции, например, оконные стеклопакеты).

### 1.1.2 Математическая постановка задачи

<span id="page-5-0"></span>Для расчета полей зависимых переменных (р, u<sub>x</sub>, u<sub>y</sub> и T) необходимо использовать систему уравнений Навье-Стокса и уравнение энергии. В двумерной стационарной постановке эта система имеет вид:  $\mathbf{r}$  (

$$
\text{div}(\rho \mathbf{u}) = 0,
$$
\n
$$
\rho \mathbf{u} \cdot \nabla u_x = \text{div}(\mu \nabla u_x) - \frac{\partial p}{\partial x},
$$
\n
$$
\rho \mathbf{u} \cdot \nabla u_y = \text{div}(\mu \nabla u_y) - \frac{\partial p}{\partial y} - \rho g,
$$
\n
$$
\rho \mathbf{u} \cdot c_p \nabla T = \text{div}(\lambda \nabla T)
$$
\n(1.4)

Здесь µ - коэффициент динамической вязкости, с<sub>р</sub> - изобарная теплоемкость.

Для большинства задач с естественной конвекцией изменение плотности достаточно мало. В этом случае для описания естественной конвекции можно использовать модель

Буссинеска. Ее суть состоит в следующем: считается, что плотность постоянна во всех членах определяющих уравнений кроме источника, соответствующего архимедовым силам. В этом источнике плотность зависит от температуры линейно (фактически это разложение плотности в ряд Тейлора):

$$
\rho \approx \rho_0 + \left(\frac{\partial \rho}{\partial T}\right)_{\rho} (T - T_{a0}) = \rho_0 - \rho_0 \beta_T (T - T_{a0}), \quad \beta_T = -\frac{1}{\rho} \left(\frac{\partial \rho}{\partial T}\right)_{\rho}
$$
\n(1.5)

Здесь Т<sub>а0</sub> - произвольный отсчет температуры,  $\beta_T$  - коэффициент термического расширения (знак минус в коэффициенте связан с тем, что плотность для подавляющего числа веществ падает с ростом температуры). В соотношении (1.5)  $\rho_0$  и  $\beta_T$  считаются постоянными. Используя (1.5) правую часть уравнения движения для компоненты и, можно переписать в виде:

$$
-\frac{\partial p}{\partial y} - \rho g = -\frac{\partial P_f}{\partial y} + \rho_0 \beta_T g (T - T_{a0}), \ P_f = p + \rho_0 g y \qquad (1.6)
$$

В этом соотношении появляется «новое» давление  $P_f$ , которое имеет очевидный физический смысл - это статическое давление за вычетом гидростатического столба. Если отсутствует движения среды, то статическое давление р линейно уменьшается с ростом координаты у, а давление P<sub>f</sub> постоянно.

Система (1.4) записана в форме, принятой в литературе по теплообмену (так называемая «недивергентная» форма). В коде ANES и в других CFD кодах используется другая, «дивергентная» форма, которая удобна для получения дискретных уравнений в методе контрольного объема. Но прежде чем переписывать систему (1.4) в форме кода ANES рассмотрим вопрос о размерности переменных, входящих в систему (1.4).

Наиболее удобной для исследования является безразмерная форма уравнений, поскольку при ее использовании количество независимых параметров существенно уменьшается. Например, для данной задачи имеется только три безразмерных независимых параметра:

 $L_y/L_x$ - безразмерная высота каверны,

$$
Pr = \frac{\rho c_p v}{\lambda}
$$
 - число Прандтля,  
Gr = 
$$
\frac{g(T_1 - T_2)\beta_T L_x^3}{v^2}
$$
 - число Грастофа

Систему (1.4) легко записать в безразмерном виде, однако при использовании СFD кодов это делать не рекомендуется, особенно для сложных задач. Лучше поступить следующим образом:

- 1) используем систему единиц СИ,
- 2) задаем необходимые безразмерные параметры,
- 3) выбираем произвольный размер каверны и произвольную среду;
- 4) меняем теплопроводность среды по соотношению  $\lambda = \rho c_p v / Pr$ ,

5) изменлем ускорение свободного падения 
$$
g = Gr \frac{v^2}{(T_1 - T_2)\beta_T L_x^3}
$$

6) проводим расчеты в размерном виде.

Такой подход позволяет с одной стороны не ошибиться в источниках и граничных условиях при использовании сложных математических моделей, с другой стороны можно использовать все возможности теории размерностей.

Запишем окончательно систему уравнений (1.4) в обозначениях кода ANES:

$$
\operatorname{div} \left( \rho \mathbf{U}_{g} \right) = 0,
$$

$$
\operatorname{div} \left( \rho \mathbf{U} \cdot \mathbf{U}_{\text{gx}} - \rho \mathbf{v} \nabla \mathbf{U}_{\text{gx}} \right) = -\frac{\partial P_{\text{f}}}{\partial x},
$$
  
\n
$$
\operatorname{div} \left( \rho \mathbf{U} \cdot \mathbf{U}_{\text{gy}} - \rho \mathbf{v} \nabla \mathbf{U}_{\text{gy}} \right) = -\frac{\partial P_{\text{f}}}{\partial y} + \rho g \beta_{\text{T}} \left( \mathbf{T} - \mathbf{T}_{\text{a0}} \right),
$$
\n(1.7)

 $div(\rho \mathbf{U} \cdot \mathbf{c}_{pg} \mathbf{T}_{g} - \lambda \nabla \mathbf{T}_{g}) = 0$ 

Главные отличия систем (1.4) и (1.5):

- 1) уравнения баланса записаны в «дивергентной» форме;
- 2) в именах зависимых переменных появился символ "g" (причина этого будет объяснена ниже);
- 3) вместо динамической вязкости в коде используется кинематическая вязкость.

Для замыкания математической постановки систему (1.7) необходимо дополнить граничными условиями (ГУ). Для данной задачи ГУ очевидны:

- 1)  $U_{gx} = U_{gy} = 0$  на всех четырех границах (границы это твердые стенки с условием «прилипания»);
- 2) температуры вертикальных стенок постоянны, на горизонтальных стенках нулю равны тепловые потоки.

#### $1.2$ Канал с «шероховатостью»

<span id="page-7-0"></span>Вторая задача предназначена для демонстрации типичных особенностей СFD-задач: 1) расчетная область (РО) имеет сложную геометрию;

2) в задаче появляются новые типы границ РО: входная и выходная границы (границы через которые массовый поток поступает в РО и выходит из нее).

Расчетная область задачи показана на рисунке 1.2. Рассматривается задача о начальном термическом участке в плоском канале, в котором расположено симметричное цилиндрическое сужение. На вход в канал (граница In) поступает развитый ламинарный поток с параболическим профилем скорости  $U_{in}(y)$  и постоянной температурой  $T_{in}$ . Температура стенки канала (границы Wall и Cyl) постоянна и равна  $T_{wall}$  ( $T_{wall} > T_{in}$ ).

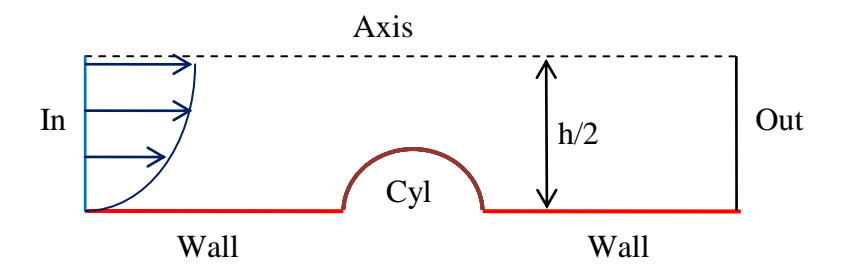

Рисунок 1.2 - Расчетная область задачи

Для описания задачи используется система уравнений (1.7), в которой отсутствует источник, связанный с силами плавучести. При формулировке задачи также рекомендуется использовать размерную постановку в системе СИ.

В этой задаче имеется два безразмерных параметра: число Прандтля Pr и число Рейнольдса

$$
\text{Re} = \frac{\text{U}_0 \text{h}}{\text{v}}.
$$

Здесь U<sup>0</sup> - *средняя* скорость на входе в канал, h - ширина канала. Если задано число Рейнольдса, то в качестве «свободного» параметра можно использовать скорость  $U_0 =$  $Re\cdot v/h$ .

Для замыкания математической постановки задачи необходимо задать граничные условия (ГУ). На стенке канала задаются очевидные граничные условия:

 $U_x = U_y = 0$ ,  $T = T_{wall}$ 

На входной границе мы знаем профили скорости и температуру:

 $U_x = U_{in}(y)$ ,  $U_y = 0$ ,  $T = T_{in}$ 

Главная проблема возникает с граничными условиями на выходной границе. Строго говоря, точные граничные условия на выходной границе нам не известны. Поэтому необходимо сформулировать приближенные ГУ. Как это сделать, будет рассмотрено ниже. Пока сформулирует желаемое свойство таких ГУ: это должны быть «мягкие» условия, слабо влияющие на поля внутри РО.

### <span id="page-9-0"></span> $2<sub>1</sub>$ Первое знакомство с кодом ANES

Для выполнения студенческих задач необходимо скачать с сайта ANES файл stud-case-2017.zip (раздел сайта «Студентам МЭИ») и распаковать его в любой каталог диска, путь к которому не содержит пробелы и русские буквы. Этот архив содержит три каталога (afiles, data и doc) и файл сессии ANES cases.ases. В каталоге afiles расположены файлы проектов для задач студентов и тестовых задач данного документа. Каталог data используется для сохранения результатов расчета, в каталоге doc расположен данный документ.

Вся работа с кодом осуществляется через программу-оболочку кода laShell.exe (см. рисунок 2.1). Ее можно запустить из меню «Пуск» Windows, или можно создать иконку для ее запуска на рабочем столе. Для этого нужно сделать ярлык к программе: c:\anes20xe\bin\laShell.exe

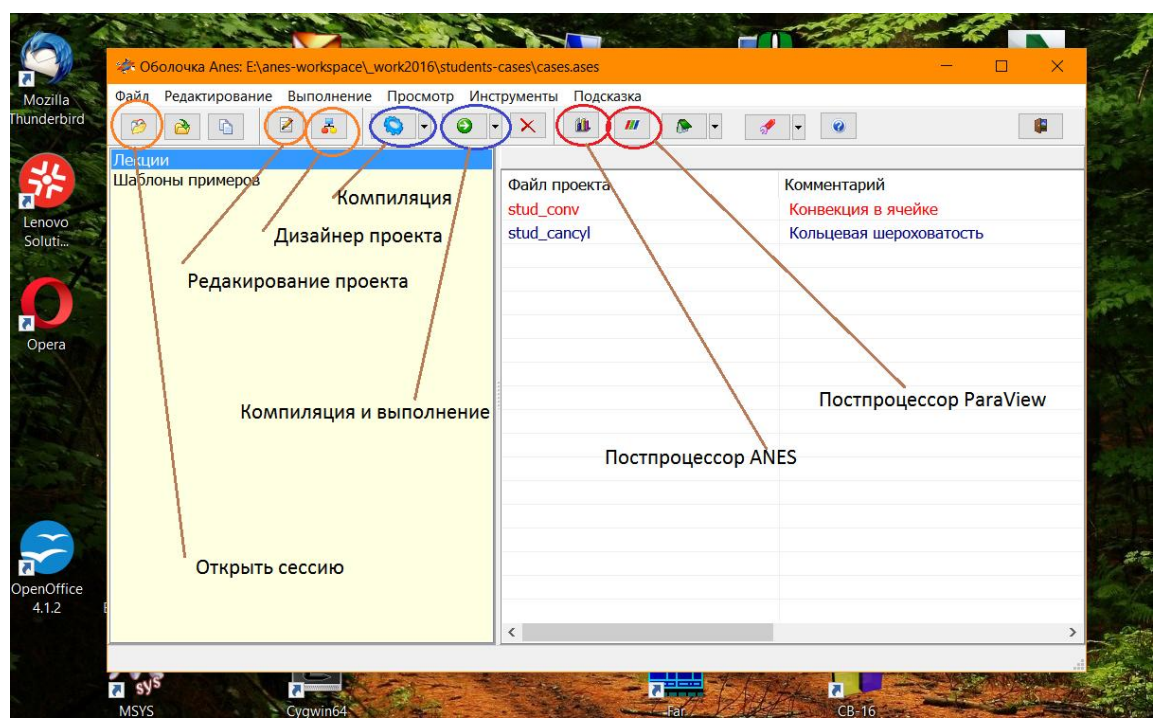

Рисунок 2.1 - Главное окно оболочки ANES

Для доступа к проектам задач необходимо открыть файл сессии cases.ases из каталога students-cases.

### Первое знакомство с СЕД технологией  $2.1$

<span id="page-9-1"></span>Код ANES предназначен для расчета полей, описывающих движение сплошной среды. В простейшем двумерном случае это давление р, компоненты вектора скорости Ux и Uy и температура Т. В коде эти поля называются Ф-переменными. Ф-переменные удовлетворяют соответствующим уравнениям сохранения (уравнения баланса массы, импульса и энергии).

В СҒД кодах Ф-переменные рассчитываются в ограниченной области пространства, которая называется расчетной областью (PO). На замкнутой границе РО для полной постановки задачи необходимо задать для каждой Ф-переменной еще и граничные условия.

В коде ANES для численного решения уравнений для Ф-переменных используется метод контрольного объема (МКО). Суть этого метода достаточно простая и заключается в следующем (для простоты рассматриваются стационарные задачи):

1. РО разбивается на набор ячеек - контрольных объемов (КО). С каждым КО связывается одно значение Ф-переменной. Таким образом непрерывная функция Ф(х) заменяется списком (одномерным массивом) значений  $\Phi_k$  ( $k = 1...N_{\text{cv}}$ ). Заметим, что в реальных задачах число ячеек  $N_{cv}$  достаточно большое. В настоящее время для «топовых» задач  $N_{cv}$  =  $(1 - 10) \cdot 10^{9}$  ячеек.

2. Уравнения сохранения интегрируются по КО, и неизвестные составляющие интегралов аппроксимируются соотношениями, в которые входят значения Фк. В итоге для каждой Ф-переменной получается система нелинейных уравнений, состоящая из Ncv уравнений. Кроме нелинейности эта система имеет очень большую размерность и разреженную матрицу (99 % ее элементов равно нулю).

3. Для решения такого рода систем алгебраических уравнений используются специальные итерационные алгоритмы. В этих алгоритмах на итерации рассчитывается приближенное решение, которое в итоге либо перестает изменяться, либо значения Фпеременных стремятся к бесконечности. В первом случае говорят о сходимости решения к «точному» (с учетом ошибок округления) решению, во втором - к «развалу» или расходимости итерационного процесса.

### $2.2$ Файл проекта прикладной задачи

<span id="page-10-0"></span>Описание прикладной задачи пользователя хранится в текстовом файле с расширением "\*.а", который называется файлом проекта. Файл проекта представляет собой текстовый секционный файл с операторами описания параметров Решателя. Типичный вид оператора описания

<Имя оператора> = <Значение>

Например, префикс файлов результатов (путь и начало имени файлов результатов) задается оператором PrefixResFiles.

Для редактирования файла проекта можно использовать два способа: с помощью обычного текстового редактора и с помощью диалоговой программы - препроцессора (дизайнера) ANES. На рисунках 2.2 и 2.3 показан оператор PrefixResFiles в текстовом редакторе и в препроцессоре.

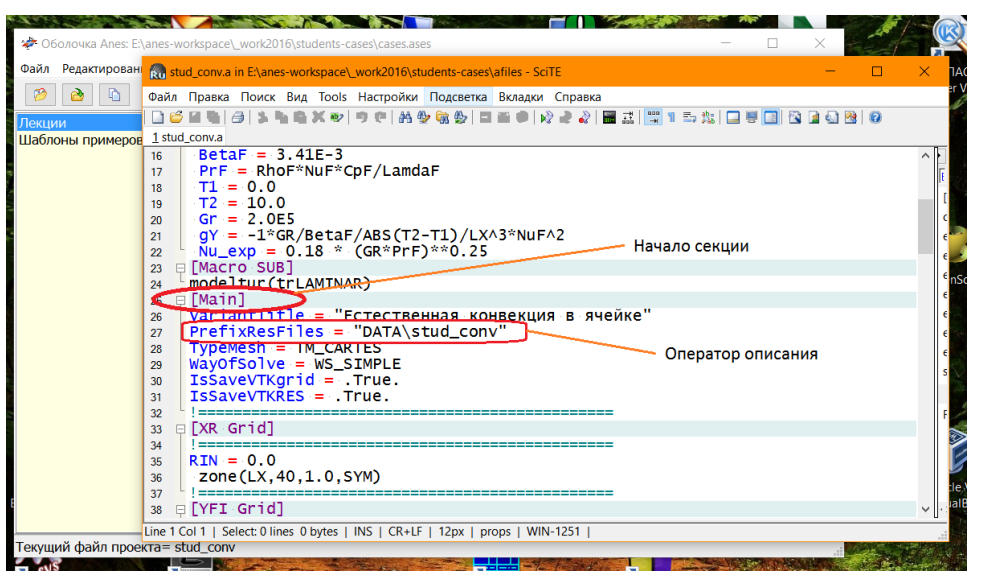

Рисунок 2.2 - Редактирование файла проекта в текстовом редакторе

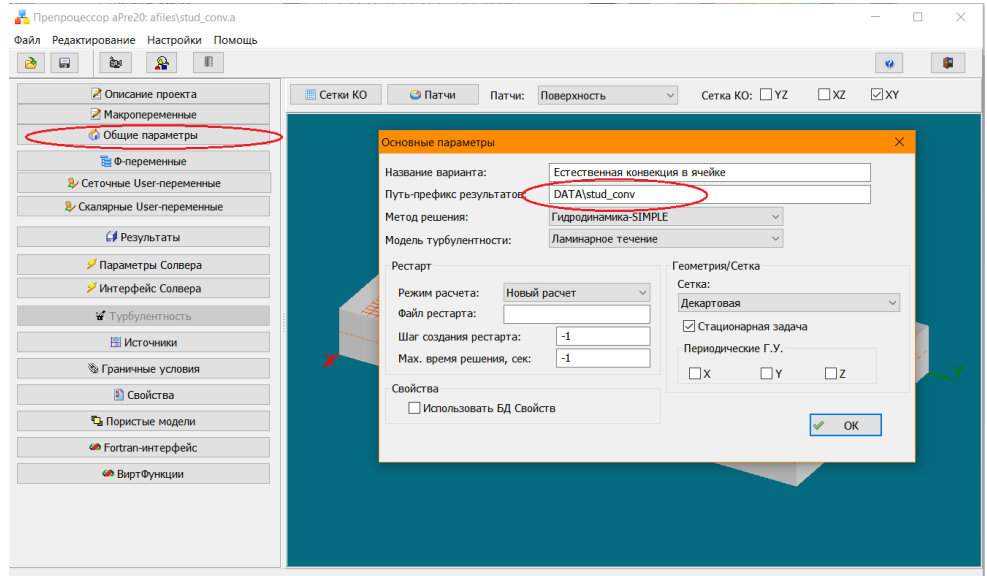

Рисунок 2.3 - Редактирование файла проекта в диалоговом препроцессоре

Важный типом операторов проекта являются операторы, задающие не значение, а *алгоритм* расчета значения для каждой ячейки (контрольного объема) расчетной области.

Без подобного рода операторов невозможно описать достаточно сложную прикладную задачу. Во всех CFD-кодах имеется такой интерфейс. Например, в коде Fluent для этого используется интерфейс функций пользователя (UDF интерфейс). В коде ANES для этого используются так называемые *V-переменные*. Например, на рисунке 2.4 показана Vпеременная для задания параболического профиля скорости на входе в плоский канал (вторая тестовая задача). Для задания алгоритма расчета V-интерфейс ANES позволяет использовать: постоянное значение, формулу, таблицу или подпрограмму на языке Фортран.

Подробнее ознакомиться с V-переменными можно в документе (aneUser21:: 2.3). Отметим, что при работе в препроцессоре легко определить, какие параметры могут быть Vпеременными - для доступа к ним нужно нажать кнопку, справа от значения (см. рис. 2.4).

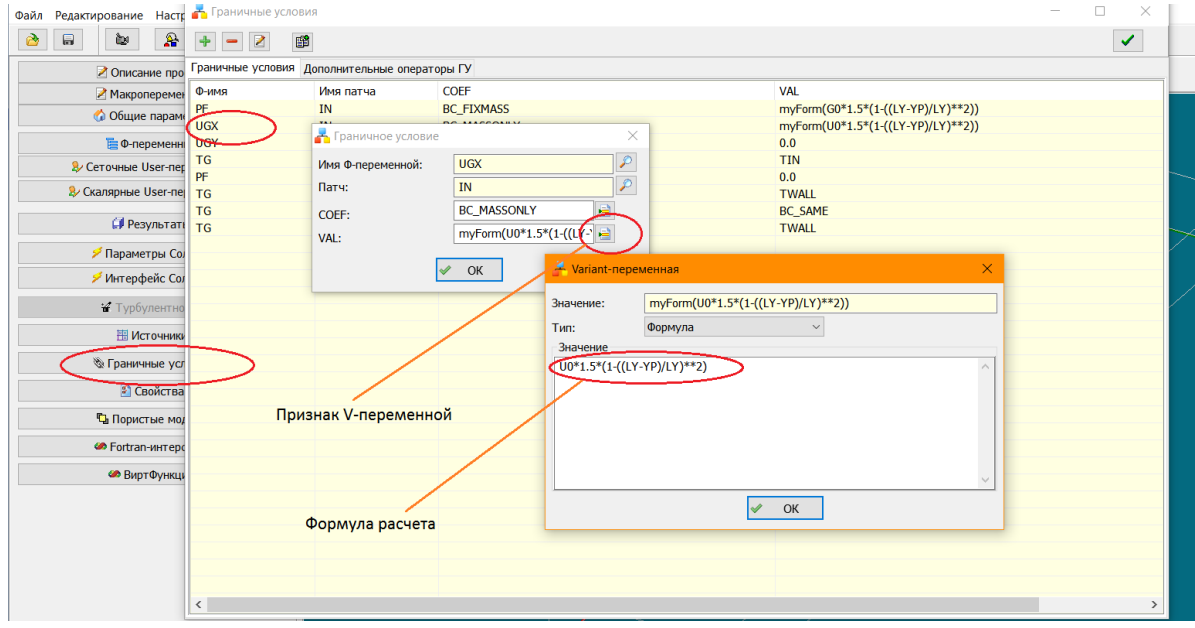

Рисунок 2.4 - Редактирование V-переменной

В состав языка описания проекта ANES входит много операторов. Их описание приведено в документе (aneUser21). Все операторы, необходимые для решения тестовых задач, будут описаны ниже.

### $2.3$ Макропеременные файла проекта

<span id="page-12-0"></span>При работе с проектом можно использовать макропеременные. Макропеременная - поименованная действительная переменная. Эти переменные можно использовать в любых операторах проекта, просто указав ее имя. При обработке операторов это имя будет заменено на значение макропеременной. Добавление и редактирование значений макропеременных выполняется в секции [Macro Variables] проекта или в диалоге препроцессора (см. рис. 2.5). Для присвоения значения можно использовать формулы, в которые могут входить другие макропеременные. Полное описание операций с макропеременными приведено в (aneUser21:: 2.2).

Пример использования макропеременной приведен на рисунке 2.4, переменная U0 в формуле является макропеременной.

Макропеременные являются идеальным инструментом для реализации решения безразмерных уравнений на основе размерных (см. описание задачи о естественной конвекции). На рисунке 2.5 показано как это можно сделать.

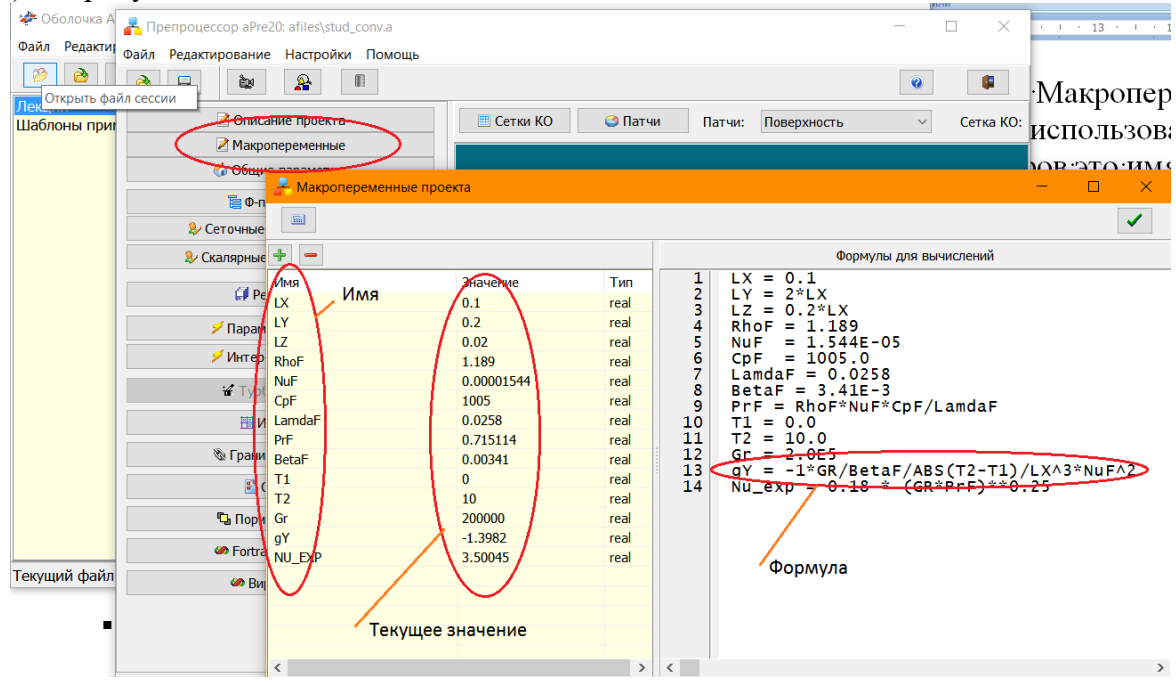

Рисунок 2.5 - Редактирование макропеременных

### $2.4$ Решение прикладной задачи

<span id="page-12-1"></span>После подготовки файла проекта можно перейти к решению задачи. В ANES процесс решения разбивается на два этапа: Компиляция проекта и вызов Решателя. Компилятор проекта читает файл проекта и подготавливает информацию для решения дискретных уравнений итерационным методом. Второй задачей Компилятора является построение сеток КО. Третья задача - выявление ошибок файла проекта. Решатель читает внутренние файлы, подготовленные Компилятором, и выполняет итерационное решение дискретных уравнений.

Для выполнения используются две кнопки оболочки (см. рисунок 2.1). Левая кнопка вызывает только Компилятор, правая - Компилятор и Решатель. Обе программы (Компи-

лятор и Решатель) являются обычными консольными приложениями Windows (или Linux).

Если на этапе компиляции возникли ошибки, то на консоль выдается сообщение об ошибке и номер строки файла проекта, в операторе которого возникла ошибка. Типичный пример ошибки приведен на рисунке 2.6. Эта ошибка связана с невозможностью записи файлов для Решателя, поскольку путь к файлам результатов, указанный в операторе PrefixResFiles (см. рис. 2.2), не существует (нет подкаталога data!). При появлении ошибок компиляции нужно перейти к указанной строке файла проекта (в этом случае, к сожалению, нужно использовать режим текстового редактирования).

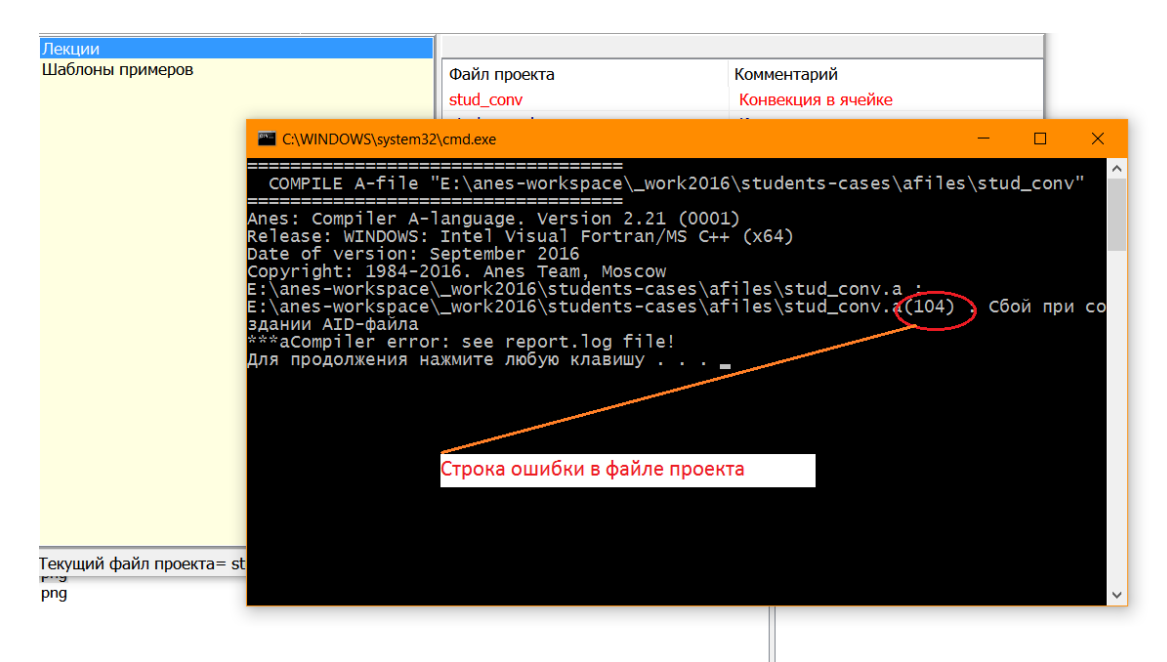

Рисунок 2.6 - Работа Компилятора

Если ошибок компиляции нет, можно запустить Решатель. В этом случае происходит итерационное решение дискретных Ф-уравнений и информация о итерационном процессе сходимости выводится на консоль программы (см. рисунок 2.7).

В большинстве случаев уменьшение относительной ошибки итерационного решения дискретных уравнений до величины  $10^{-5}$  гарантирует решение дискретных уравнений. Более подробную информацию о процессе сходимости можно получить, выбрав пункт меню «Просмотр/Процесс сходимости» (см. рисунок 2.8).

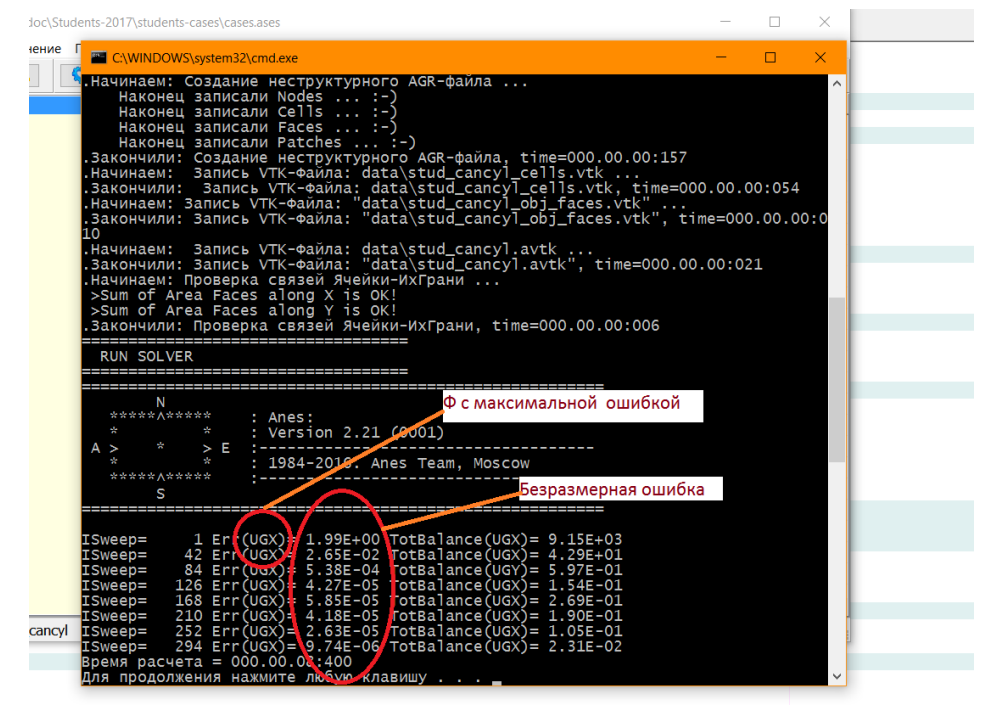

Рисунок 2.7 - Окно Решателя

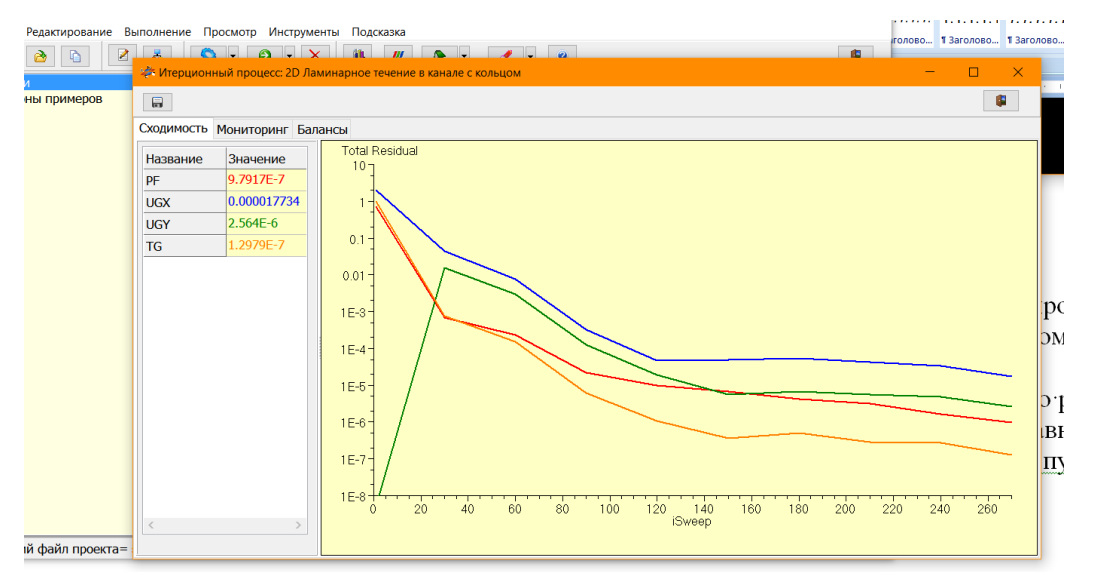

Рисунок 2.8 - Окно сходимости итерационного процесса

#### $2.5$ Анализ результатов расчетов

<span id="page-14-0"></span>Решатель создает файлы результатов, путь и начало имени которых, задаются оператором PrefixResFiles. При работе с оболочкой ANES в качестве текущего каталога Windows устанавливается каталог либо с файлом сессии (расширение файла \*.ases), либо каталог с файлом проекта. Это позволяет использовать в пути к файлам результатов относительную форму. В примерах для студентов все файлы результатов размещаются в подкаталоге data. Для задачи о конвекции в каверне наибольший интерес представляют следующие файлы:  $\overline{\phantom{a}}$ 

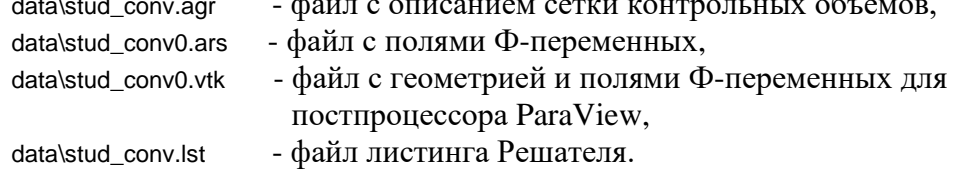

Первые два файла используются постпроцессором ANES, третий файл предназначен для просмотра результатов в универсальном постпроцессоре ParaView. Пользователь может отключить создание «ненужных» файлов результатов (это может понадобиться при решении задач с большим числом ячеек сетки). Для этого используется диалог «Результаты» препроцессора (см. рисунок 2.9).

На рисунке 2.10 показано окно постпроцессора ANES, предназначенное для просмотра цветных контуров температуры. На рисунке 2.11 показано поле температуры в постпроцессоре ParaView.

Подробное описание работы с постпроцессором ANES приведено в документе anePost21.pdf. Описание постпроцессора ParaView можно найти в его каталоге doc.

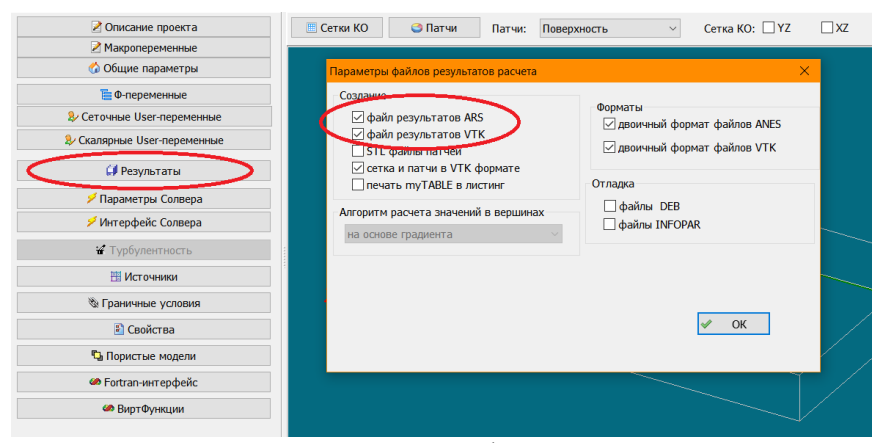

Рисунок 2.9 - Активация создания файлов результатов

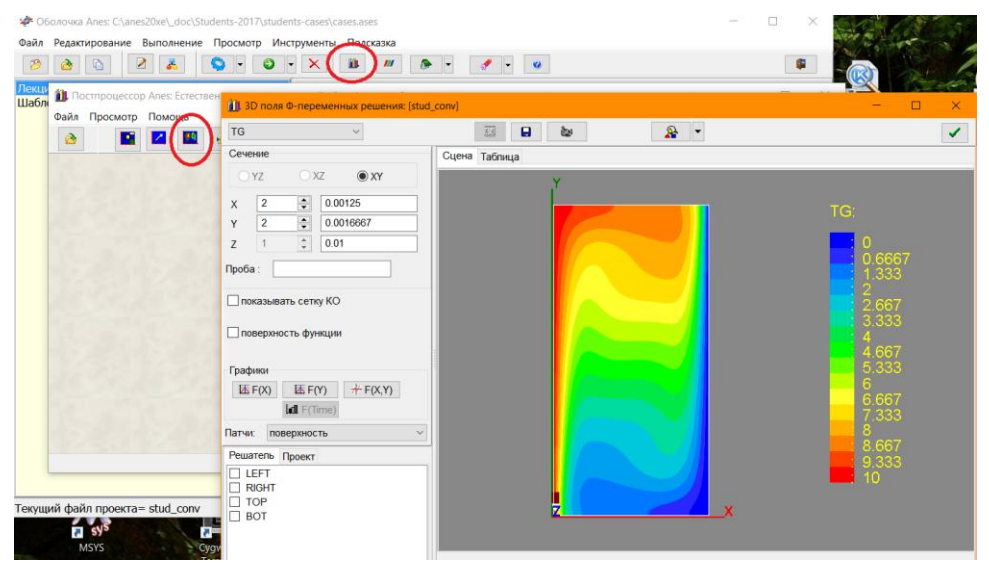

Рисунок 2.10 - Цветные изообласти температуры в постпроцессоре ANES

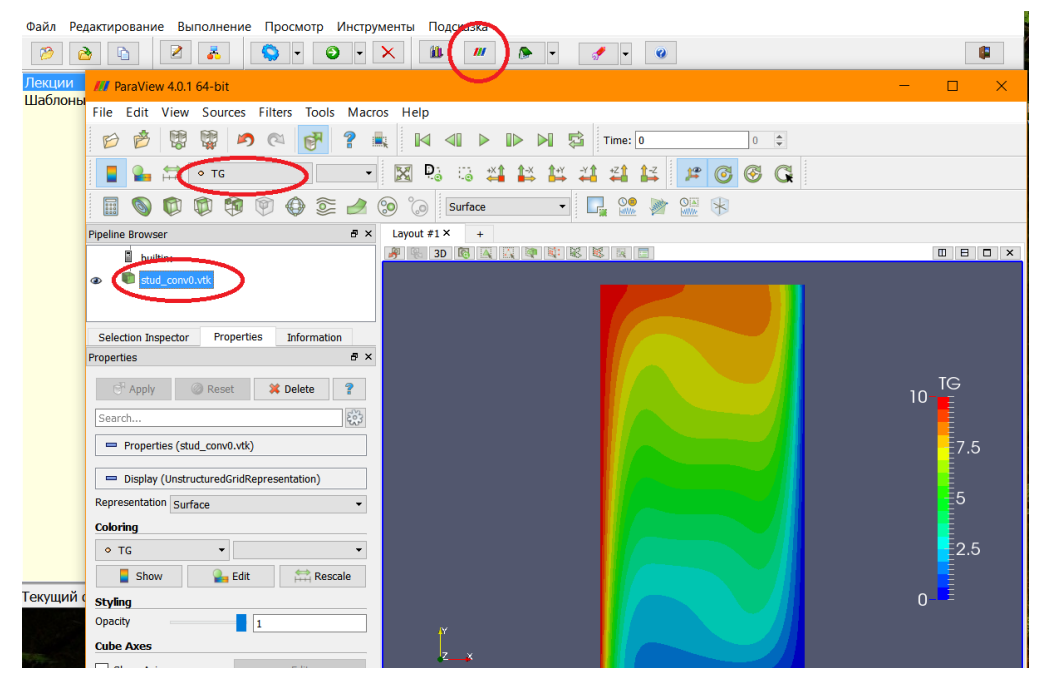

Рисунок 2.11 - Цветные изообласти температуры в постпроцессоре ParaView

### <span id="page-17-0"></span> $3<sub>1</sub>$ Настройка файла проекта прикладной задачи

В данном разделе будут рассмотрены основные операторы файла проекта, необходимые для решения задач студентами, на примере приведенных выше двух тестовых задач. Как уже отмечалось выше, операторы проекта объединены в группы - секции. Эти секции операторов можно редактировать либо с помощью обычного текстового редактора, либо с помощью диалогового препроцессора. В большинстве случаев имеется однозначное соответствие между секциями проекта и диалоговыми окнами препроцессора. Поэтому ниже при описании операторов будет использоваться их «текстовая» форма и одновременно будет даваться ссылка на пункт меню или кнопку диалогового препроцессора.

Для понимания смысла операторов необходимы знания СFD технологии, которые студенты получают в теоретической части курса (см. учебное пособие [1]). Для удобства в начале каждого пункта будет приведена краткая выдержка из этого курса, «адаптированная» к языку документации кода ANES.

### $3.1$ Общие параметры задачи

<span id="page-17-1"></span>Рассмотрение операторов начнем с секции [Main] файла проекта. Эта секция содержит операторы главных настроек прикладной задачи (см. рисунок 3.1):

```
. . . . . .
[Main]
```

```
VariantTitle = "Естественная конвекция в ячейке"
PrefixResFiles = "DATA\stud_conv"
TypeMesh = TM_CARTES
WayOfSolve = WS_SIMPLE
IsSaveVTKarid = .True.IsSaveVTKRES = .True.
```
. . . . . .

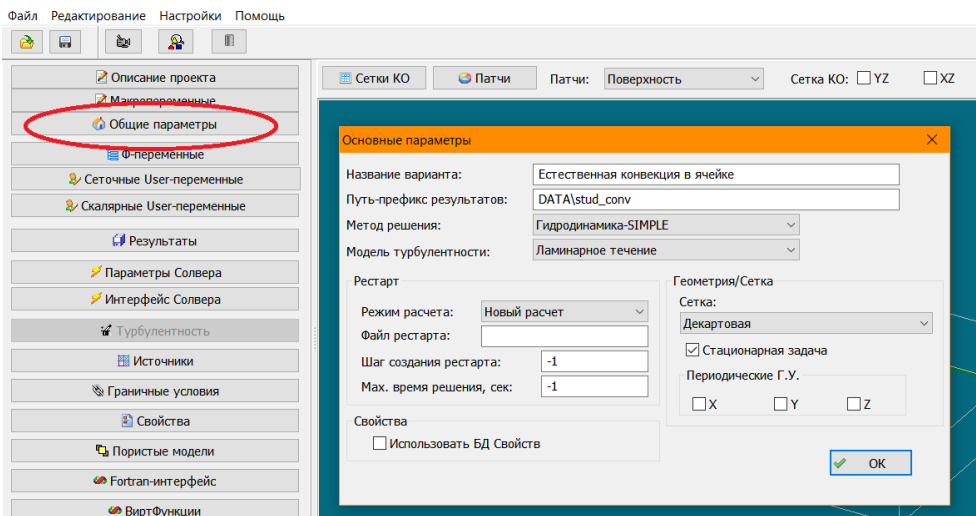

Рисунок 3.1 - Окно общих параметров препроцессора

Перечислим операторы, представляющие интерес для студенческих задач.

1. Оператор «Название варианта» содержит произвольный текст, длиной не более 80 символов. Он записывается в файлы результатов и позволяет «различить» варианты расчета в постпроцессорах.

2. Как уже отмечалось, оператор PrefixResFiles задает путь и имена файлов результатов. Он позволяет использовать один и тот же файл проекта для проведения серии расчетов. Для этого достаточно просто изменить имя файлов. В итоге в каталоге data сохранятся результаты расчета всех вариантов.

3. При выполнении расчета пользователь в любое время может прервать расчет, чтобы посмотреть промежуточные результаты. При этом (и в случае окончания расчета по достижению сходимости) Решатель создает файл рестарта с расширением "\*.acp". Это файл позволяет продолжить прерванный расчет. Для этого нужно добавить в секцию [Main] оператор:

 $StartMode = SM$  CP

или выбрать пункт меню «Режим расчета: Старт с КТ».

4. Для начала итерационного решения дискретных уравнений необходимо задать начальные значения для Ф-переменных. По умолчанию эти значения равны нулю. Пользователь может задать свой алгоритм расчета начальных значений (об этом ниже в пункте 3.2). Есть и еще один способ инициализации - использование полей Ф-переменных из другого расчета. Для этого необходимо задать оператор

StartMode = SM\_RES

а в операторе

NameStart = "data\stud\_conv\_GR5\_0.ars

необходимо указать путь к файлу ars предыдущего расчета. Такой алгоритм позволяет существенно уменьшить число итераций при изменении, например, значения числа Грасгофа.

Остальные операторы секции [Main] не следует изменять в студенческих задачах. Эти операторы подробно описаны в документах (aneUser21.pdf и anePre21.pdf).

#### $3.2$ СГД уравнения и Ф-переменные

<span id="page-19-0"></span>CFD коды предназначены для расчета полей сплошной среды, которые удовлетворяют соответствующим уравнениям сохранения (уравнениям баланса). В коде ANES (и в других СЕD кодах) эти поля-характеристики называются Ф - переменными.

В «минимальной» постановке система уравнений сохранения состоит из уравнения баланса массы (уравнения неразрывности) и уравнений сохранения для компонент импульса (уравнений движения):

$$
\frac{\partial \rho}{\partial \tau} + \text{div}(\rho \mathbf{U}) = 0, \tag{3.1}
$$

$$
\frac{\partial(\rho \mathbf{U}_{k})}{\partial \tau} + \text{div}(\rho \mathbf{U} \mathbf{U}_{k} - \rho \mathbf{v}_{eff} \nabla \mathbf{U}_{k}) = -(\nabla p)_{k} + \mathbf{S}_{k}, \quad k = x, y, z \tag{3.2}
$$

Здесь U=(U<sub>x</sub>, U<sub>y</sub>, U<sub>z</sub>) - вектор скорости сплошной среды, р - плотность, v<sub>eff</sub> - эффективный коэффициент кинематической вязкости (что это такое - ниже), S<sub>k</sub> - удельный объемный источник импульса для k-ой компоненты.

Если необходимо моделировать теплообмен, то систему (3.1) и (3.2) необходимо дополнить уравнением энергии:

$$
\frac{\partial (\rho H)}{\partial \tau} + \text{div}(\rho U H - \lambda_{\text{eff}} \nabla T) = S_{\text{T}} ,
$$
\n(3.3)

Это уравнение содержит две переменные, связанные между собой: энтальпию Н и температуру Т. Для однокомпонентной среды (жидкости или газа) в общем случае эта связь имеет вид:

 $H = H(T,p)$ ИЛИ  $T = T(H,p)$ .

Если теплоемкость с<sub>р</sub> постоянна, а энтальпия является функцией только температуры  $H = H(T)$ , то уравнение (3.3) можно свести к одной зависимой переменной Т:

$$
\frac{\partial (\rho c_p T)}{\partial \tau} + \text{div} (\rho U c_p T - \lambda_{\text{eff}} \nabla T) = S_T \tag{3.4a}
$$

Если теплоемкость с<sub>р</sub> переменна, то уравнение (3.3) можно записать в виде

$$
\frac{\partial (\rho H)}{\partial \tau} + \text{div} \left( \rho U H - \frac{\lambda_{\text{eff}}}{c_p} \nabla H \right) = S_H \tag{3.4b}
$$

В этом случае энтальпию Н можно рассматривать как Ф-переменную для уравнения энергии.

Энтальпия Н (уравнение (3.4b)) в полном смысле является Ф-переменной. Это связано с тем, что энтальпия является удельной переносимой величиной, а температура не является.

В коде ANES используется точная форма уравнения энергии (3.3), содержащая две зависимые переменные. Однако для определенности (описание свойств уравнения энергии, задания граничных условий и источников) принимается, что «условной» Ф-переменной для уравнения энергии является температура Т.

Таким образом, очевидными Ф-переменными системы (3.1) - (3.4) являются компоненты скорости Ux, Uy, Uz и температура Т. Остается выяснить вопрос о том, какая Фпеременная в коде ANES связана с уравнением неразрывности (3.1).

### 3.2.1 Ф-переменная для уравнения неразрывности

<span id="page-19-1"></span>В настоящее время существует два подхода для численного решения системы уравнений Навье-Стокса (3.1), (3.2). В первом подходе в качестве дополнительной зависимой переменной рассматривается плотность среды  $\rho$  (Density-based подход), а давление р рассматривается как свойство среды. Во втором подходе (Pressure-based подход) считается, что дополнительной зависимой переменной является статическое давление р. В обоих подходах дискретные уравнения для расчета этих дополнительных переменных получаются на основе уравнения неразрывности (3.1).

Оба подхода имеют как достоинства, так и недостатки.

Первый подход (Density-based) успешно применяется для моделирования сжимаемых звуковых и сверхзвуковых течений. При этом для моделирования течений с несжимаемой жидкостью используется модель «фиктивной» сжимаемости.

Второй подход (Pressure-based), изначально разработанный для течения несжимаемой жидкости (алгоритм SIMPLE), в настоящее время с успехом применяется для моделирования сред с переменными свойствами. Для моделирования звуковых и сверхзвуковых течений разработаны специальные сжимаемые версии алгоритма SIMPLE.

В коде ANES используется второй Presure-based подход и поэтому дополнительной переменной, необходимой для «замыкания» CFD уравнений, является статическое давление р. Более того, давление рассматривается как «условная» Ф-переменная для уравнения неразрывности. Это сделано по двум причинам:

- 1) архитектура кода требует, чтобы все рассчитываемые зависимые переменные (Фпеременные) имели свое собственное уравнение сохранения,
- 2) «условная» привязка давления к уравнению баланса массы позволяет реализовать универсальный и эффективный алгоритм задания граничных условий.

Слелаем еще олно замечание. Лавление явно входит только в уравнение движения и только под знаком градиента. Это означает, что давление определено с точностью до произвольной постоянной. Поэтому в ANES статическое давление представляется в виде

 $p = P_f + p_0$ ,

где P<sub>f</sub> - относительное давление (это и есть «условная» Ф-переменная для уравнения неразрывности). Такое разделение позволяет повысить точность численного моделирования. Для дозвуковых течений изменение давления в расчетной области  $\Delta P_f$  порядка 100 Па ( $\approx$  $\text{pU}^2$ ), а порядок статического давления р - 10<sup>5</sup> Па. Предположим, что в задаче имеется граница, на которой задается «внешнее» давление, равное атмосферному  $p = 10^5$ . В этом случае относительное изменение поля давления в расчетной области составит 0.1%. Если положить  $p_0 = 10^5$ , то на границе можно использовать граничное условие  $P_f = 0$ , и в этом случае относительное изменение давления составит 100%.

Статическое давление неявно может входить в коэффициенты уравнений баланса и свойства среды. В этом случае необходимо просто добавить р<sub>0</sub> к P<sub>f</sub>. Например, если плотность среды зависит от статического давления, необходимо использовать соотношение:

 $p = f(T, p) = f(T, P_f + p_0)$ 

Использование относительного давления P<sub>f</sub> в коде ANES позволяет легко решить проблему «неопределенности» давления в задачах с непроницаемыми границами (типичный пример - тестовая задача о естественной конвекции). В таких задачах код ANES автоматически в одной точке РО фиксирует  $P_f = 0$ . Положение этой точки в расчетной области не принципиально, пользователь может сменить ее координаты с помощью операторов секнии [Solver]:

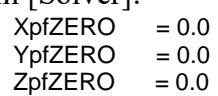

# 3.2.2 Обобщенное уравнение переноса

<span id="page-21-0"></span>Уравнения (3.1) и (3.4) можно свести к одному уравнению для обобщенной Ф - переменной, которое учитывает все эффекты, свойственные сплошной среде:

$$
\frac{\partial (\rho \Phi)}{\partial \tau} + \text{div}(\rho \mathbf{U} \Phi - \Gamma_{\Phi} \nabla \Phi) = \mathbf{S}_{\Phi}
$$
\n(3.5)

Первый член в левой части этого уравнения описывает изменение во времени Фпеременной в выбранном элементарном бесконечно малом объеме пространства. Член с дивергенцией описывает изменение Ф-переменной за счет потоков Ф-переменной. В этих потоках явным образом выделены две составляющие: конвективная и диффузионная. И, наконец, член в правой части описывает изменение Ф-переменной за счет всех других механизмов. Математически он представляет собой удельный объемный источник.

Единственная цель введения обобщенного уравнения переноса (3.5) в коде ANES заключается в упрошении описания численных алгоритмов кода. Сама идеология привязки Ф-переменных к уравнениям сохранения, принятая в коде, находится в определенном противоречии с уравнением (3.5):

- 1. Формально для уравнения неразрывности Ф-переменной в уравнении (3.5) является константа, равная 1! В коде ANES Ф-переменная для уравнения неразрывности - относительное давление Pf. Именно поэтому Pf называется условной Ф-переменной.
- 2. Уравнение энергии можно свести в форме (3.5) в случае, когда энтальпия Н зависит только от температуры. В коде ANES в качестве условной Ф-переменной рассматривается температура Т.
- 3. В коде ANES можно использовать Ф-переменные, не связанные с движением сплошной среды. Уравнения сохранения для них вообще не сводятся к уравнению (3.5). Типичным примером являются уравнения электродинамики и уравнения переноса излучения.

В студенческих задачах в качестве Ф-переменных ANES используются: P<sub>f</sub> - относительное давление,  $U_x$ ,  $U_y$  - компоненты вектора скорости и T - температура. В коде ANES Ф - переменные задаются своими символьными именами:

"Pf" - давление  $P_f$ ,

"UgX" - х-компонента вектора скорости  $U_x$ ,

"UgX" - у-компонента вектора скорости  $U_x$ ,

"Tg" - температура.

Для выбора Ф-переменных задачи и определения параметров обобщенного уравнения используется секция [PHI Variables] проекта:

**IPHI Variables]** used(PF,UGX,UGY,TG)  $Relax("PF") = 0.4$  $Relax("UGX") = 0.5$  $Relax("UGY") = 0.5$  $Relax("TG") = 1$ 

Для редактирования этой секции удобно использовать препроцессор (см. рисунок 3.2).

| → Препроцессор aPre20: afiles\stud_conv.a |                                                |                |                                      |                         |                                 |                        |
|-------------------------------------------|------------------------------------------------|----------------|--------------------------------------|-------------------------|---------------------------------|------------------------|
| Редактирование Настройки Помощь<br>Файл   |                                                |                |                                      |                         |                                 |                        |
| 욟<br>$\blacksquare$<br>2<br>è٥<br>局       |                                                |                |                                      |                         |                                 | $\bullet$              |
| ■ Описание проекта                        | <b>E Сетки КО</b>                              | <b>3</b> Патчи | Патчи:                               | Поверхность             | Сетка КО: ■ ҮZ<br>$\smallsmile$ | $\neg$ XY<br>$\Box$ X7 |
| Иакропеременные                           | Вависимые Ф-переменные задачи                  |                |                                      |                         |                                 | $\times$               |
| • Общие параметры                         | $\ddot{\textbf{r}}$<br>◢                       |                |                                      |                         |                                 | OK                     |
| <b>Е Ф-переменные</b>                     | Основные Ф-переменные Дополнительные операторы |                |                                      |                         |                                 |                        |
| & Сеточные User-переменные                | Ф-имя                                          | Релаксация     | Точность                             | Число итераций          | Начальное значение              |                        |
| & Скалярные User-переменные               | PF                                             | 0.4            | 0.00001                              | 20                      | 0.0                             |                        |
|                                           | <b>UGX</b>                                     | 0.5            | 0.00001                              | 20                      | 0.0                             |                        |
| <b>Результаты</b>                         | <b>UGY</b><br><b>TG</b>                        | 0.5<br>1       | Ф-переменная                         |                         | $\times$                        |                        |
| У Параметры Солвера                       |                                                |                | Имя Ф-переменной:                    |                         | $\mathcal{P}$<br>TG             |                        |
| У Интерфейс Солвера                       |                                                |                |                                      | Коэффициент релаксации: | 1                               |                        |
| <b>2</b> Турбулентность                   |                                                |                | Точность решения:                    |                         | 0.00001                         |                        |
| <b>图 Источники</b>                        |                                                |                | Макс. число итераций:                |                         | 20                              |                        |
| <b>В Граничные условия</b>                |                                                |                | Начальное значение:                  |                         | 0.0<br>眉                        |                        |
| • Свойства                                |                                                |                | Границы изменения<br>$-1E30$<br>Min: |                         | 1E30<br>Max:                    |                        |
| • Пористые модели                         |                                                |                |                                      |                         |                                 |                        |
| <b>CO</b> Fortran-интерфейс               |                                                |                | LES солвер:                          |                         |                                 |                        |
| • ВиртФункции                             |                                                |                |                                      |                         | OK                              |                        |
|                                           | ≺                                              |                |                                      |                         |                                 | ٠                      |
|                                           |                                                |                |                                      |                         |                                 |                        |

Рисунок 3.2 - Настройка параметров Ф-переменной

В тестовых задачах и задачах студентов не требуется введения новых Ф-переменных. Поэтому их список стандартный. Параметры, представляющие интерес для студентов показаны на рисунке 3.2 «кружками», их смысл будет пояснен ниже.

### **<u>(1) Дополнительно</u>**

Следует пояснить появление буквы "g" в именах Ф-переменных. В общей математической модели кода ANES изначально могут присутствовать две фазы - G и S. G-фаза описывает сплошную среду (жидкость или газ с произвольными свойствами). S - фаза представляет собой твердые проницаемые или непроницаемые неподвижные конструкции. Распределение фаз описывается объемной долей G-фазы - ф, для определения которой в коде реализован набор математических моделей. Типичные примеры классов решаемых задач показаны на рисунке 3.3. Более подробно работа с фазами ANES описана в документе (aneModels21.pdf).

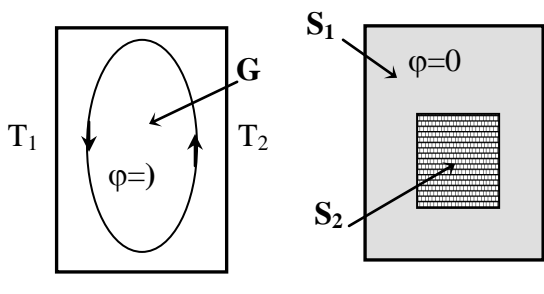

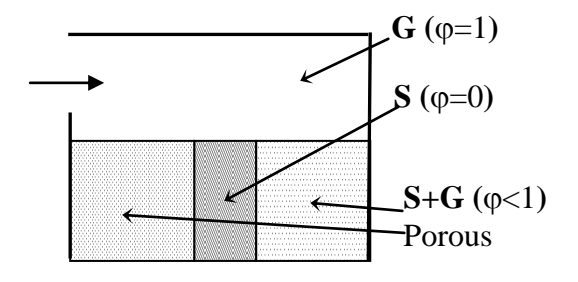

Гидродинамика

Теплопроводность

Сопряженный т/о

Рисунок 3.3 - Класс задач, решаемых кодом ANES

Студенческие задачи относятся к категории «чистой» гидродинамики, в которой  $\varphi = 1$ . Поэтому в данном документе пористость не будет использоваться и для простоты в уравнениях для G-фазы будет опускаться индекс "g".

В коде ANES можно использовать любое число Ф-переменных, удовлетворяющих обобщенному уравнению (3.5). Эти переменные можно разделить на две группы: внутренние и Ф-переменные пользователя. Внутренние Ф-переменные появляются в списке

рассчитываемых Ф-переменных при активации соответствующей дополнительной математической модели. Например, при использовании двухпараметрических моделей турбулентности появляются Ф-переменные с именами "kTUR", "epsTUR" и "omTUR".

Пользователь может добавить свои собственные Ф-переменные. При этом можно «произвольно» включать / выключать отдельные члены. Это позволяет реализовать любые математические модели, связанные со сплошной средой.

### 3.2.3 Уравнения переноса: коэффициент диффузии

<span id="page-23-0"></span>Для замыкания системы Ф-уравнений необходимо определить математические модели для коэффициентов диффузии  $\Gamma_{\phi}$ . В коде ANES для расчета этих коэффициентов используются следующие соотношения:

$$
\Phi = \text{Pf} \qquad : \quad \Gamma_{\Phi} = 0
$$
\n
$$
\Phi = \text{Ux, Uy, Uz} : \quad \Gamma_{\Phi} = \rho (v + v_t)
$$
\n
$$
\Phi = \text{T} : \quad \Gamma_{\Phi} = \left(\lambda + \frac{\rho c_p v_t}{\text{P}r_t}\right) \tag{3.6}
$$

Здесь  $v_t$  - коэффициент турбулентной кинематической вязкости,  $Pr_t$  - турбулентное число Прандтля. Эти параметры автоматически рассчитываются кодом ANES в зависимости от выбранной модели турбулентности. Выбор модели турбулентности осуществляется в диалоговом окне «Основные параметры» (см. рисунок 3.1).

<span id="page-23-1"></span>В студенческих работах моделируются ламинарные течения с  $v_t = 0$ .

### 3.2.4 Уравнения переноса: Свойства

Для замыкания системы CFD уравнений (3.5) необходимо определить свойства Gфазы:

 $\rho$  – (Dens) плотность среды,

v - (Visc) коэффициент молекулярной кинематической вязкости,

 $c_p - (C_p)$  удельная изобарическая теплоемкость,

λ - (Cond) коэффициент молекулярной теплопроводности,

$$
\beta_{\rm T} = -\frac{1}{\rho} \left( \frac{\partial \rho}{\partial T} \right)_{\rm p} - (\text{Beta}T) \text{ коэффициент термического расширения (необходим, если}
$$

моделируются силы плавучести в приближении Буссинеска).

Для описания свойств используется секция [Properties] файла проекта и диалоговое окно препроцессора (см. рисунок 3.4).

| anes20xe\ doc\Students-2017\students-cases\cases.ases |                                     |                                                                       |
|-------------------------------------------------------|-------------------------------------|-----------------------------------------------------------------------|
| e<br>Препроцессор aPre20: afiles\stud_conv.a          |                                     |                                                                       |
| Файл Редактирование Настройки Помощь                  |                                     |                                                                       |
| ₽<br>圓<br>旧<br>తి<br>è۶                               |                                     | H<br>$\bullet$                                                        |
| ■ Описание проекта                                    | <b>E Сетки КО</b><br><b>• Патчи</b> | Сетка КО: ПУД<br>Поверхность<br>Патчи:<br>$\checkmark$                |
| Иакропеременные                                       |                                     |                                                                       |
| • Общие параметры                                     |                                     |                                                                       |
| <b>В Ф-переменные</b>                                 | - Свойства материалов               |                                                                       |
| & Сеточные User-переменные                            |                                     | $\vee$ OK                                                             |
| & Скалярные User-переменные                           | Отсчеты                             | Дополнительные операторы секции [Properties]                          |
| <b><i><u>П</u></i></b> Результаты                     | $\bf{0}$<br>Давления РО:            | PROP ("WAT. Dens")<br><b>RhoF</b><br>÷                                |
| У Параметры Солвера                                   | $\bf{0}$<br>Температуры Т0:         | PROP ("WAT.Visc"<br><b>NuF</b><br>PROP ("WAT.Cond")<br>LamdaF         |
| У Интерфейс Солвера                                   | delTMIN:<br>$\mathbf{1}$            | $PROP$ ("WAT.Cp") =<br>CpF<br>PROP ("WAT.BetaT")<br><b>BetaF</b><br>ъ |
| <b>24</b> Турбулентность                              |                                     |                                                                       |
| <b> ШИ ИСТОЧНИКИ</b>                                  |                                     | Макропеременные                                                       |
| <b>В Граничные условия</b>                            |                                     |                                                                       |
| • Свойства                                            |                                     |                                                                       |
| • Пористые модели                                     |                                     | Операторы описания свойств                                            |
| • Fortran-интерфейс                                   |                                     |                                                                       |
| • ВиртФункции                                         |                                     |                                                                       |
|                                                       |                                     |                                                                       |
| та                                                    |                                     |                                                                       |
|                                                       |                                     | $\langle$<br>ゝ                                                        |

Рисунок 3.4 - Окно описания свойств

В коде ANES конкретное свойство задается своим именем (Dens, Visc, Cp, Cond, BetaT), перед которым через точку указано имя материала, которым заполнена расчетная область. Для задания свойства используется оператор:

### PROP("<Имя материала>.<Имя свойства>") = V-Переменная

Значение, задаваемое справа, представляет собой V-переменную ANES. Это позволяет использовать любые функциональные зависимости для их описания. В студенческих задачах все свойства постоянны. Поэтому справа должны стоять либо действительные числа, либо макропеременные.

Имя материала задается при описании расчетной области (пункт 3.3). Для этого используется оператор секции [Patches]:

Domain(Flow," <Имя материала>")

Параметры этого оператора можно задать и в диалоговом окне «Патчи» (см. рисунок  $3.12$ ).

### **<u> Фдополнительно</u>**

В студенческих примерах свойства задаются непосредственно с помощью операторов Prop. В составе коде имеются заготовки свойств различных сред - база данных (БД) свойств. При ее использовании нужно просто выбрать имя материала из предложенного списка и при этом свойства задавать не нужно. Активация режима использования БД выполняется в окне «Основные параметры» (см. рисунок 3.1).

### 3.2.5 Уравнения переноса: источники

<span id="page-24-0"></span>Как уже отмечалось выше, источниковый член  $S_{\Phi}$  в (3.5) используется для реализации математических моделей процессов переноса Ф-переменной, «не вписавшихся» в стандартные механизмы переноса (конвекция и диффузия).

В коде ANES источники можно разделить на две группы: внутренние источники и источники пользователя. Внутренние источники автоматически рассчитываются Решателем (либо всегда, либо если включен флаг их активации). Типичный пример внутреннего источника, который рассчитывается всегда - это градиент давления в уравнениях движения.

В студенческих проектах используется только один внутренний источник - это силы плавучести. Для активации расчета источников и определения их параметров используется закладка «Внутренние источники» окна «Источники» препроцессора (см. рисунок 3.5). Пользователь должен определить модель источника (модель Буссинеска), задать компоненты вектора ускорения свободного падения и задать отсчет температуры  $T_{a0}$  (см. (1.7)).

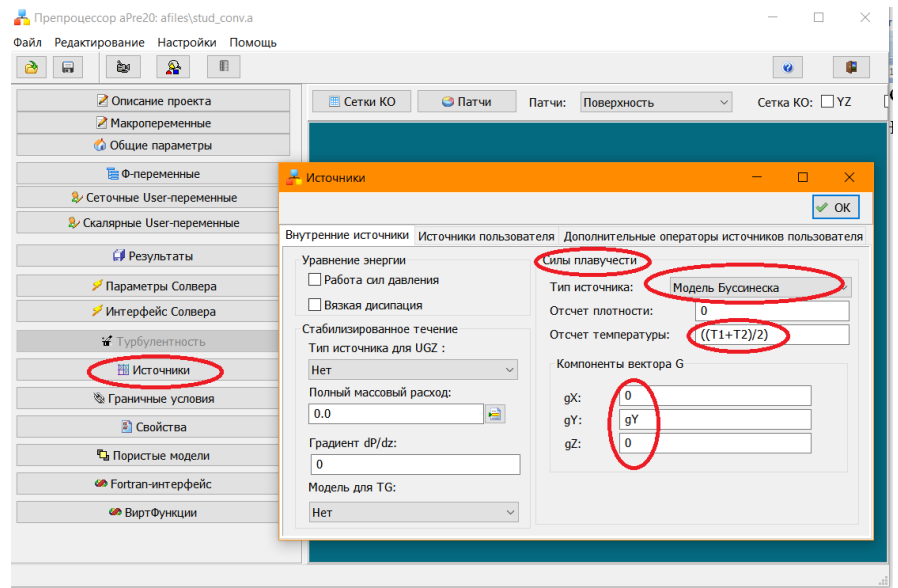

Рисунок 3.5 - Задание внутренних источников

### **<u> Фдополнительно</u>**

Для описания источников пользователя в коде ANES используется его линеаризация в следующей форме, несколько отличающейся от формы С. Патанкара:

$$
S_{\Phi} = S_{\Phi}^{(+)} - S_{\Phi}^{(-)} \Phi = C_{\Phi} (V_{\Phi} - \Phi)
$$

 $(3.7)$ 

Для описания источника пользователь должен определить две составляющие:

 $C_{\Phi}$  - коэффициент источника,

 $V_{\Phi}$  - значения источника.

Заметим, что  $C_{\Phi}$ ,  $V_{\Phi}$  в коде описываются V-переменными. Это позволяет задать любые функциональные зависимости для источника. Подробное описание источников приведено в документе (aneModels21:: 3.4).

### 3.2.6 Уравнения переноса: граничные условия

<span id="page-25-0"></span>Для замыкания математической постановки необходимо задать для каждой Фпеременной граничные условия (ГУ). Поскольку ГУ являются важной составляющей любой прикладной CFD задачи, то требуется более подробное описание ГУ кода ANES. Это будет сделано ниже в разделе 3.4 после описания алгоритмов построения РО.

#### $3.3$ Расчетная область

<span id="page-26-0"></span>Система уравнений баланса Ф-переменных (3.5) решается в ограниченной области пространства, которая называется расчетной областью (РО). При этом геометрия РО может изменяться в широких пределах: от простой в виде куба, до очень сложной (например, моделирование течения воздуха во внутреннем пространстве современного ноутбука).

В современных CFD кодах реализованы различные алгоритмы описания РО. Чаще всего используются два алгоритма:

- 1. РО получается из «простой» геометрии РО путем «вычитания» ее части специальными блокирующими геометрическими объектами. Типичный пример - обтекание автомобиля, самолета или ракеты.
- 2. РО комбинируется из набора простых геометрических объектов. Типичный пример - течение в Т-образном смесителе.

В качестве геометрических объектов в обоих алгоритмах используются трехмерные тела, для описания которых применяются различные форматы. Обычно все СFD коды поддерживают наиболее популярный и простой STL-формат.

В коде ANES реализованы оба алгоритма, которые подробно описаны в (aneModels21:: 2). В студенческих задачах используется первый алгоритм, который и будет рассмотрен в данном разделе.

В этом алгоритме на первом этапе создается простая Базовая Расчетная Область (БРО). На втором этапе в БРО помещаются трехмерные объекты (Block-объекты), которые блокируют часть расчетной области. Внутренность этих объектов удаляется из РО, а их граница становится дополнительной границей РО:

$$
PO = BPO - \sum_{m} (Block - o66 \text{bert})_{m}
$$

### 3.3.1 Базовая расчетная область

<span id="page-26-1"></span>В коде ANES для описания геометрии используются две системы координат (СК): декартовая СК с координатами точки пространства (x<sub>c</sub>, y<sub>c</sub>, z<sub>c</sub>) (рисунок 3.6) и цилиндрическая СК с координатами  $(r, \theta, z)$  (рисунок 3.7).

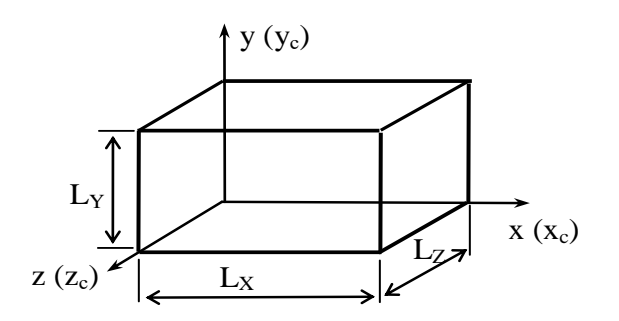

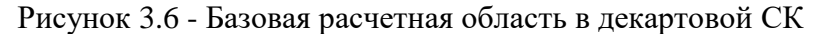

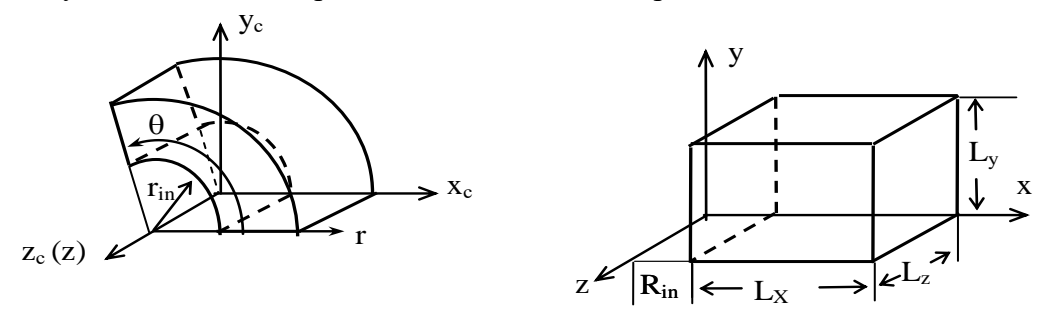

Рисунок 3.7 - Базовая расчетная область в цилиндрической  $(r, \theta, z)$  и обобщенной  $(x, y, z)$ системах координат

Решатель кода ANES использует для проведения вычислений обобщенные координаты  $(x, y, z)$ , которые для декартовой СК совпадают с декартовыми координатами  $(x_c, y_c, z_c)$ , а для цилиндрической СК равны (г, 0, z). Это позволяет однотипно описать как БРО в виде параллелепипеда, так и уравнения сохранения (3.5) в обоих СК. Замечания:

- 1) обобщенная координата у для цилиндрической СК всегда измеряется в радианах и может изменяться только в пределах  $0$ .  $2\pi$ ;
- 2) при использовании декартовой системы координат начало БРО всегда расположено в центре СК, ее положение и размеры -  $(0 - L_x, 0 - L_y, 0 - L_y)$ ;
- 3) при работе с цилиндрической системой координат допускается ее «смещение» вдоль обобщенной координаты х (радиуса r), ее положение и размеры - (Rin - $R_{in}+L_x, 0$  -  $L_y, 0$  -  $L_z$ );
- 4) БРО в коде ANES всегда трехмерная, для описания двумерных задач используется специальный алгоритм построения сеток контрольных объемов (об этом ниже в разделе 3.5).

В постпроцессорах ANES и ParaView для обеих СК всегда используется декартовая СК. Для цилиндрической СК Решатель при вводе результатов расчета пересчитывает цилиндрические координаты в декартовые координаты по известным соотношениям:

 $x_c = x \cos(y)$ ,  $y_c = x \sin(y)$ ,  $z_c = z$ 

<span id="page-27-0"></span>Выбор системы координат осуществляется в диалоговом окне при выборе типа сеток контрольных объемов см. рисунок 2.3).

# 3.3.2 Блокирующие объекты

Идея использования Block-объектов в декартовой СК демонстрируется на рисунках  $(3.8)$   $\mu$   $(3.9)$ .

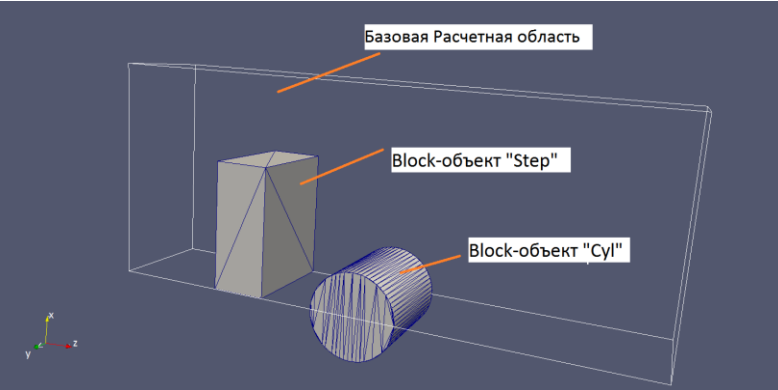

Рисунок 3.9 - Базовая расчетная область и Block-объект

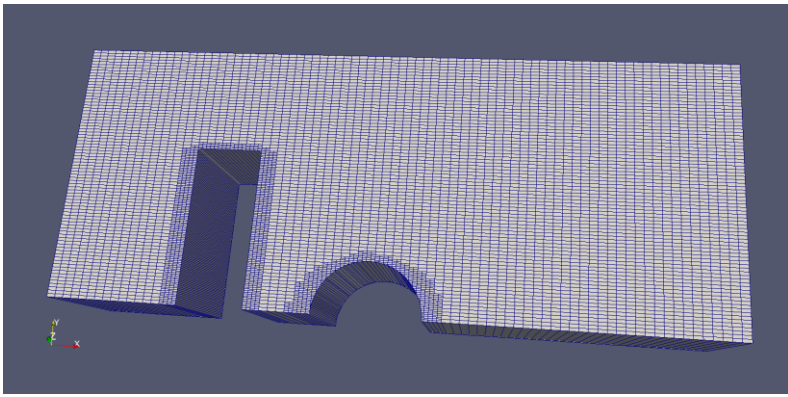

Рисунок 3.10 - Окончательная расчетная область

В базовую расчетную область помещены два Block-объекта. Один в форме параллелепипеда, другой в виде цилиндра. Форма расчетной области показана на рисунке 3.10.

Обобщенные координаты использует не только Решатель. Они используются и в файле проекта и при построении сеток в генераторе сеток Компилятора. Это означает, что при переходе к цилиндрической СК координата "x" Block-объекта трактуется как радиус "r", а координата "y" - как угловая координата  $\theta$ . Это дает дополнительные возможности при решении двумерных осесимметричных задач. На рисунке 3.9 изображены БРО и Blockобъекты в декартовой СК (x<sub>c</sub>,y<sub>c</sub>,z<sub>c</sub>). Если в файле проекта задать использование цилиндрической СК, то Компилятор будет трактовать координаты объектов как  $(r, \theta, z)$ . На рисунке 3.11 показана РО Решателя для этого случая: Block-объект в виде параллелепипеда создал границу в виде поверхности цилиндра, а Block-объект в виде цилиндра - в виде поверхности сферы.

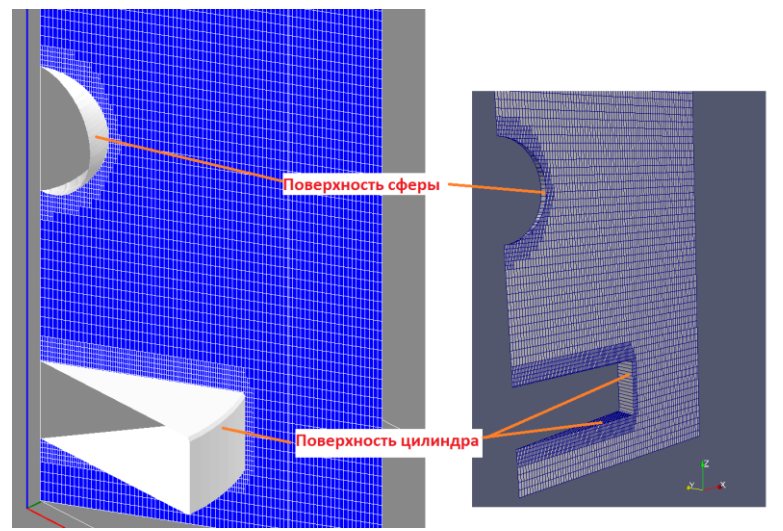

Рисунок 3.11 - Расчетная область при использовании цилиндрической СК

Если БРО в виде параллелепипеда в декартовой СК или цилиндра в цилиндрической СК достаточно для решения задачи, то в использовании Block-объектов нет необходимости. Типичные примеры - большинство студенческих задач.

# **3.3.3 Патчи типа Block**

<span id="page-28-0"></span>Для описания Block-объектов в коде ANES используются элементы, которые называются *патчами*. Патч - это геометрический объект, к которому добавлен набор характеристик, главными из которых является имя патча и тип патча. Имя патча используется для «раскраски» расчетной области и ее границ. На дискретном уровне контрольные объемы и их грани, «попавшие» в область патча, помечаются этим именем.

Для описания Block-объектов используются патчи двух типов: Block и BlockWall. Геометрически эти типы эквивалентны, смысл подтипа Wall будет объяснен ниже при описании граничных условий.

Патчи описываются с помощью операторов секции [Patches], которую удобно редактировать в диалоговом окне «Патчи» препроцессора (см. рисунок 3.12). Если тело объекта является параллелепипедом, то для его описания используется оператор:

Patch("ИмяПатча", BlockWall, x0,y0,z0, sX, sY, sZ)

Здесь шесть действительных чисел (x0,y0,z0,sX,sY,sZ) описывают параллелепипед тела (см. рисунок 3.13):

(x0,y0,z0) - координаты нижней вершины тела,

(sX,sY,sZ) - размеры тела.

| Препроцессор aPre20: afiles\stud_cancyl.a |                           |                   |                        |                                |                 |                                |                        |                          |                |              |            |
|-------------------------------------------|---------------------------|-------------------|------------------------|--------------------------------|-----------------|--------------------------------|------------------------|--------------------------|----------------|--------------|------------|
| Файл Редактирование Настройки Помощь      |                           |                   |                        |                                |                 |                                |                        |                          |                |              |            |
| Ⅲ<br>$\mathbf{P}$<br>ð<br>è<br>局          |                           |                   |                        |                                |                 |                                |                        | $\bullet$                | G              |              | u          |
| ■ Описание проекта                        |                           | <b>E Сетки КО</b> |                        | <b>• Патчи</b>                 | Пa<br>чи:       | Поверхность                    | $\checkmark$           | Сетка КО: ■ ҮZ           | 4C-3E          | Yandex       | Goo<br>Chn |
| Иакропеременные                           |                           |                   |                        |                                |                 |                                |                        |                          |                |              |            |
| • Общие параметры                         | А Патчи расчетной области |                   |                        |                                |                 |                                |                        |                          |                |              |            |
| <b>E</b> Ф-переменные                     | $\div$                    |                   | $\bullet$<br>$\bullet$ | $\mathcal Q$<br>$\blacksquare$ |                 | Материал РО                    |                        |                          | $\vee$ OK      |              |            |
| & Сеточные User-переменные                | Базовая Расчетная Область |                   |                        |                                |                 | Создание дополнительных патчей |                        |                          |                |              |            |
| & Скалярные User-переменные               | Tun:                      |                   | Cpega                  |                                |                 | √ Wal для патча BS_(FLOW)      |                        |                          |                |              |            |
|                                           |                           |                   |                        |                                |                 | $\sqcap$ SF naty               | $\Box$ SS naty         |                          |                |              |            |
| <b>PeaynbTaTbl</b>                        | Материал:                 |                   | <b>AIR_20</b>          |                                |                 | SI- и SO-патчи                 |                        |                          |                |              |            |
| ∕ Параметры Солвера                       |                           |                   |                        |                                |                 |                                |                        |                          |                |              |            |
|                                           | Имя                       | Патч              |                        |                                |                 |                                |                        |                          |                |              | ×          |
| У Интерфейс Солвера                       | $\Box$ In                 |                   |                        |                                |                 |                                |                        |                          |                |              |            |
| И Турбулентность                          | $\Box$ Out                | Имя патча:        |                        | <b>CYL</b>                     |                 |                                |                        | Дополнительные параметры |                |              |            |
|                                           | $\Box$ Axis               | Форма патча:      |                        |                                | Двумерный Patch | $\vee$                         | 2GR файл:              | <b>CIRCLE</b>            |                | $\triangle$  |            |
| <b>開 Источники</b>                        | $\boxed{\smile}$ WALL     | Тип патча:        |                        | BlockWall                      |                 | $\checkmark$                   |                        |                          |                |              |            |
| <b>В Граничные условия</b>                | <b>IM CYL</b>             |                   |                        |                                |                 |                                | Направление 2D фигуры: |                          | <b>Вдоль Z</b> | $\checkmark$ |            |
|                                           |                           |                   | Граничный бокс         |                                |                 |                                |                        |                          |                |              |            |
| • Свойства                                |                           | $X0$ :            | $IX$ $B$               |                                |                 |                                |                        |                          |                |              |            |
| Паристые модели                           |                           | Y0:               | $-1*RCYL$              |                                |                 |                                |                        |                          |                |              |            |
| <b>«</b> Fortran-интерфейс                |                           | Z0:               | $\bf{0}$               |                                |                 |                                |                        |                          |                |              |            |
| • ВиртФункции                             |                           | SX:               | 2*RCYL                 |                                |                 |                                |                        |                          |                |              |            |
|                                           |                           | SY:               | 2*RCYL                 |                                |                 |                                |                        |                          |                |              |            |
|                                           |                           | SZ:               | l LZ                   |                                |                 |                                | Индекс цвета:          | $\mathbf{1}$             |                | <b>OK</b>    |            |
|                                           |                           |                   |                        |                                |                 |                                |                        |                          |                |              |            |
| <b>TY 1</b>                               |                           |                   |                        |                                |                 |                                |                        |                          |                |              |            |

Рисунок 3.12 - Работа с патчами проекта

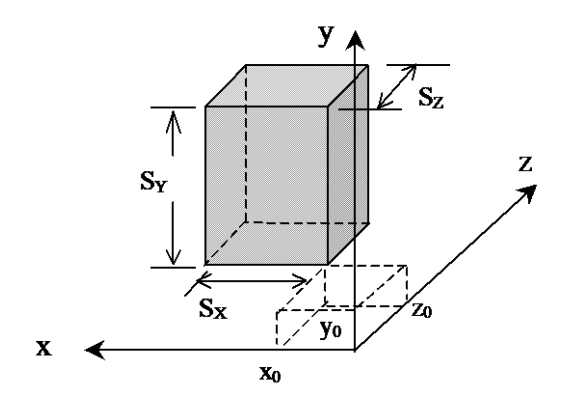

Рисунок 3.13 - Объект типа параллелепипеда

Для описания объектов, отличных от параллелепипеда, в коде ANES используются другие формы патчей. В них параллелепипед патча  $(x0,y0,z0,sX,sY,sZ)$  рассматривается как граничный бокс для тела объекта, а само тело формируется с использованием различных форматов. В этом случае используются патчи:

2DPatch("Имя патча", Block ,x0,y0,z0,sX,sY,sZ,<имя 2GR файла>, Z\_DIR) 3DPatch("Имя патча", Block ,x0,y0,z0,sX,sY,sZ, <имя STL файла>)

В 2Dpatch для описания тела используется 2GR формат. Этот простой формат описывает трехмерное тело на основе двумерной фигуры. Оно создается следующим образом:

1) берется произвольная замкнутая плоская фигура,

2) путем движения фигуры в направлении нормали к ее плоскости создается тело.

Типичный пример такого тела - это цилиндр (фигура - это круг, описанный с помощью окружности). В коде ANES для описания такого тела используется 2GR формат, в котором фигура представляет собой замкнутый многоугольник. Более подробно этот формат описан в (aneUser21.pdf:: 6.1.5). При использовании этого объекта в патче необходимо задать имя 2GR файла и направление «растягивания» фигуры (X\_DIR, Y\_DIR или Z\_DIR).

При обработки патчей Компилятор ищет файл с расширением "\*.2gr" сначала в каталоге с файлом проекта, а затем в каталоге geoobj кода ANES. В этом каталоге содержатся файлы для типичных фигур. В частности, в студенческих проектах используется файл circle.2gr, который описывает круг. 2GR файл можно создать либо в обычном текстовом редакторе, либо в специальной утилите ANES - Shaper2D (aneWork21.pdf:: 3.3).

# 3.3.4 Раскраска границы расчетной области

<span id="page-30-0"></span>В силу специфики задания граничных условий кода ANES для их «привязки» к границе нужно присвоить уникальные имена участкам границы: для одного участка можно задать только одно граничное условие для Ф-переменной.

Если для создания границы используются Block-патчи, то имя патча и будет именем участка границы. Для раскраски участков шести границ базовой расчетной области используются поверхностные патчи типа BS и BSwall. Для этого используется оператор Patch, в котором один из размеров паралеллепипеда sX, sY, sZ устанавливается равным нулю (параллелепипед преобразуется в прямоугольник). Например, для левой границы БРО задачи о конвекции:

Patch("Left", BlockWall, 0,0,0, 0, LY, LZ)

Если нужно описать весь участок границы БРО, то можно использовать усеченную форму этого оператора (чтобы не указывать размеры прямоугольника):

```
DPatch("Out", BS, E BS/W BS/N BS/S BS/H BS/L BS)
```
Последний параметр патча указывает внешнюю границу БРО: E BS/W BS - правая и левая по х, N BS/S BS - ВЕРХНЯЯ И НИЖНЯЯ ПО V. H BS/L BS - передняя и задняя по z.

Генератор сеток Компилятора обрабатывает патчи из секции [Patches] последовательно и по принципу перекрытия: последующий патч перекрывает предыдущий. Например, для задачи о кольцевом сужении в канале секция патчей имеет следующий вид:

```
[Patches]
 Domain(Flow,"AIR_20")
 DPatch("In", BS, W_BS)
 DPatch("Out", BS, E BS)
 DPatch("Axis",BS,N_BS)
 DPatch("WALL",BSWall,S_BS)
 2DPatch("CYL",BlockWall,LX_B,-1*RCYL,0,2*RCYL,2*RCYL,LZ,"CIRCLE",Z_DIR)
```
Патч Wall описывает всю нижнюю границу РО. Но после обработки патча Cyl часть границы будет помечена уже именем Суl (см. рисунок 3.14).

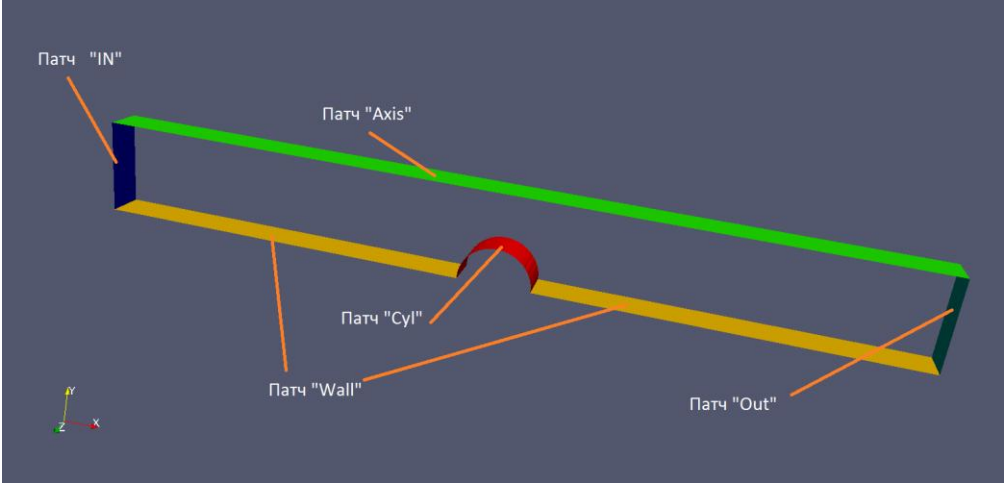

<span id="page-31-0"></span>Рисунок 3.14 - Граница РО для задачи о канале с сужением

# **3.3.5 Работа с патчами**

Как уже отмечалось, для работы с секцией [Patches] можно использовать либо текстовый редактор, либо диалоговое окно препроцессора (см. рис. 3.12). Для визуального контроля правильности описания патчей в препроцессоре и постпроцессоре ANES осуществляется их визуализация. В постпроцессоре для просмотра *патчей проекта* необходимо использовать закладку «Проект» в окне «Геометрия расчетной области».

Вторая закладка - «Решатель» - показывает патчи, которые используются в Решателе. Патчи «Проекта» и «Решателя» могут существенно отличаться и связано это со следующим.

Патчи проекта - это исходные геометрические объекты (тела или поверхности). При их обработке в Компиляторе объемные объекты переводятся в списки КО, а поверхностные патчи - в списки граней КО. Именно эти списки и высвечиваются на закладке «Решатель».

# **Дополнительно**

*В ANES используются и другие типы патчей:*

- *1) для описания распределения G- и S- фаз и зон POROUS используются патчи с типами Flow, Struct и Porous.*
- *2) для описания источников используются патчи типа Volume, Surface и Point.*
- *3) при обработке патчей генератором сетки автоматически создаются дополнительные патчи, например, патчи с именем «FS\_...» на границе раздела G- и S- фаз.*

*Работа с патчами подробно описана в документах* (aneUser21.pdf и aneModels21.pdf).

#### $3.4$ Граничные условия

<span id="page-32-0"></span>Система СFD уравнений (3.5) представляют собой нелинейные эллиптические уравнения второго порядка. Как следует из теории дифференциальных уравнений с частными производными, в этом случае для однозначной постановки задачи необходимо задать для каждой Ф-переменной граничные условия (ГУ) на всех участках границы РО.

<span id="page-32-1"></span>Чтобы понять принцип задания ГУ в коде ANES рассмотрим эту задачу на дискретном уровне.

### 3.4.1 Почему необходимы граничные условия

Как уже говорилось выше, в методе контрольного объема РО разбивается на набор контрольных объемов (КО или ячеек). Вопрос о том, как это делается в ANES будет рассмотрен в разделе (3.5), в данном разделе рассмотрим приграничный КО (см. рисунок  $3.15$ ).

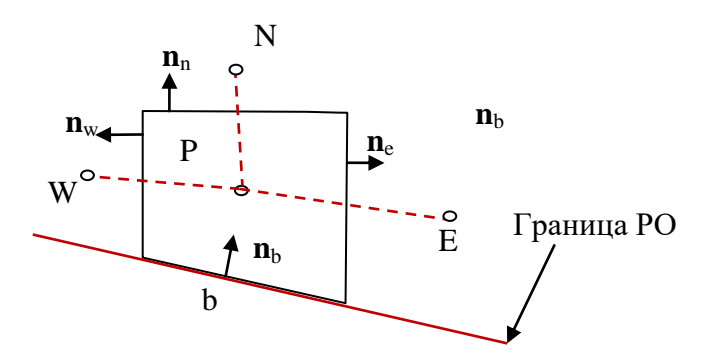

Рисунок 3.15 - Приграничный КО

Если проинтегрировать уравнение (3.5) по КО, использовать теорему Гаусса - Остроградского и аппроксимировать интегралы, то можно получить алгебраическое уравнение (для простоты рассматривается стационарная постановка задачи):

$$
\sum J_{k} \Delta A_{k} = S_{p} \Delta V_{p}, \ J_{k} = (\mathbf{J}_{k} \cdot \mathbf{n}_{k}) = \left( m\Phi - \Gamma_{\Phi} \frac{\partial \Phi}{\partial n_{k}} \right)_{k},
$$
  
\n
$$
m_{k} = (\rho \mathbf{U} \cdot \mathbf{n})_{k} = (\rho \mathbf{U})_{k}
$$
\n(3.8)

Здесь  $J_k$  - нормальная плотность полного потока Ф-переменной на k-той грани,  $m_k$  плотность потока массы через k-тую грань. Эти величины являются скалярами и положительны, когда они направлены из КО с узловой точкой Р (в теореме Остроградского используется внешняя к КО нормаль грани  $\mathbf{n}_k$ );  $\Delta A_k$  и  $\Delta V_p$  - площадь k-грани и объем КО с узловой точкой Р. Суммирование слева производится по всем граням КО.

В эту сумму входят потоки на внутренних гранях и одной граничной грани. Поскольку внутренняя грань соединяет два ее КО (текущего и соседа), то мы можем аппроксимировать потоки на гранях, например:

$$
J_k \approx a_{nb} (\Phi_p - \Phi_{nb}). \tag{3.9}
$$

Процедура получения уравнения (3.9) и выражения для коэффициентов а<sub>пр</sub> рассматриваются в теоретической части курса [1]. На данном этапе важно, что внутренние потоки можно связать со значениями Ф в узлах ячеек.

Поток на граничной грани J<sub>b</sub> нельзя аппроксимировать таким же образом, поскольку отсутствует сосед! Этот поток нужно задать с помощью дополнительных соотношений, которые и являются граничными условиями. Уравнение (3.8) можно переписать, выделив поток на граничной грани и сменив в нем нормаль на внутреннюю нормаль  $\mathbf{n}_b$ :

$$
\sum J_k \Delta A_k = S_p \Delta V_p + J_b \Delta A_b \tag{3.10}
$$

При такой записи граничный поток  $J_b$  положителен, если он направлен в РО (именно для этого и изменено направление нормали). Сравнение двух последних членов справа позволяет трактовать задание граничного условия как задание обычного поверхностного источника. Поскольку это источник, то мы можем его линеаризовать по стандартной схе-Me:

$$
J_b = C_b (V_b - \Phi_P) \tag{3.11}
$$

Здесь С<sub>b</sub> и V<sub>b</sub> - коэффициент и значение поверхностного граничного источника. Эти неизвестные параметры (которые в общем случае произвольные функции зависимых переменных, координат и времени) и должен задать пользователь в коде ANES на основании сформулированных физических граничных условий.

Как уже отмечалось выше, в ANES давление рассматривается как Ф-переменная для уравнения неразрывности. Поскольку в этом уравнении неразрывности плотность потока m<sub>b</sub> - это плотность потока массы, то для нее также можно записать соотношение:

$$
m_b = C_b (V_b - P_p) \tag{3.12}
$$

Граничные условия (3.11) не совсем «точные». Если проанализировать вид коэффициента а<sub>пь</sub> на внутренней грани (3.9) (см. [1]), то можно получить следующую форму граничного источника:

$$
J_{b} = max(m_{b}, 0) \cdot V_{b} - max(-m_{b}, 0) \cdot \Phi_{p} + C_{b} (V_{b} - \Phi_{p})
$$
\n(3.13)

В этом виде линеаризации источника появились конвективные составляющие, имеющие прозрачный физический смысл. Если массовый поток направлен в РО (m<sub>b</sub> > 0), то в РО вносится с конвективным потоком «внешнее» значение  $\Phi = V_b$ , задаваемое пользователем. Ели поток направлен из PO (m<sub>b</sub> < 0), то из PO уходит за счет конвекции значение Ф  $= \Phi_{p}$ .

В коде ANES соотношения (3.12) и (3.13) используются для задания граничного условия для всех Ф-переменных, включая давление  $P_f$ . Само задание ГУ сводится к определению пары параметров  $C_b$  и  $V_b$ .

### 3.4.2 Физические граничные условия

<span id="page-33-0"></span>Рассмотрим сначала ситуацию, когда граница непроницаема (m<sub>b</sub> = 0). В этом случае обычно используются три типа граничных условий (ниже переменные с индексом "0" означают значения, задаваемые пользователем):

- 1) ГУ первого рода: на границе задано значение  $\Phi_b = \Phi_0$ .
- 2) ГУ второго рода: на границе задана нормальная компонента потока  $J_b = J_0$ .
- 3) ГУ третьего рода: поток на границе пропорционален разности значений Ф на границе и вне границы РО:  $J_b = \alpha_0$ . ( $\Phi_0 - \Phi_b$ ). В этом случае пользователь задает два параметра  $\alpha_0$  и  $\Phi_0$ .

Границы, на которых массовый поток отличен от нуля, можно разделить на два типа: 1) входная граница, через которую поток поступает в РО (m<sub>b</sub> > 0),

1) выходная граница, через которую поток покидает РО (m<sub>b</sub> < 0).

Для задания плотности массового потока на проницаемых границах можно использовать два физических граничных условия. Можно задать собственно распределение плотности массового потока m<sub>b</sub>, а можно задать давление  $P_b$  на границе. Приведем типичные примеры ГУ для массового потока:

- 1. Канал с входной и выходной границами. На входе задан профиль скорости, на выходе задано противодавление.
- 2. Канал с входной и выходной границами. Движение потока определяется перепадом давления, заданным двумя давлениями на входе и выходе.

Заметим, что допустимая ситуация, когда на выходе также задается распределение массового потока, практически не используется. Причина очевидная - как правило, распределение плотности потока на выходе нам неизвестно. Более того, часто моделирование проводится с целью расчета именно этого распределения.

Для других Ф-переменных на входной границе обычно известно распределение Ф на границе. В этом случае можно предположить, что плотность потока  $J<sub>b</sub>$  связана только с конвективным потоком:

 $J_h = m_h \Phi_0$  $(3.14)$ 

Ситуация с выходной границей более сложная. Строго говоря, точные выходные ГУ для Ф не известны. Предложено много приближенных ГУ, основанных на идее «слабого» влияния этих ГУ на поля внутри РО. В коде ANES (соотношение  $(3.13)$ ) это условие формулируется следующим образом: плотность потока  $J<sub>b</sub>$  определяется только конвективной составляющей

 $J_h = m_h \Phi_P$  $(3.15)$ 

<span id="page-34-0"></span>В этом соотношении все составляющие известны Решателю, поэтому поток на границе рассчитывается автоматически.

# 3.4.3 Описание граничных условий в коде ANES

В коде ANES граничные условия задаются с помощью соотношений (3.12) и (3.13). Пользователь для каждого граничного условия должен задать два параметра: коэффициент ГУ  $C_h$  и значение ГУ  $V_h$ . Для этого используются операторы секции [Boundary Conditions]:

Coef("Имя-патча. Ф-имя") = V-переменная Val("Имя-патча. Ф-имя") = V-переменная

Здесь

Имя-патча - имя патча типа Block или BS, с помощью которого был помечен участок границы;

- имя -переменной, для которой задается ГУ. Ф-имя"

Для подготовки операторов можно использовать текстовый редактор или диалоговое окно «Граничные условия» препроцессора (см. рисунок 3.16).

| Редактирование Настройки Помощь<br>Файл |                     |                                               |                          |                  |                            |                     |
|-----------------------------------------|---------------------|-----------------------------------------------|--------------------------|------------------|----------------------------|---------------------|
| 유<br>$\mathbb{B}$<br>凬<br>è۷            |                     |                                               |                          |                  | $\bullet$                  | ¢                   |
| ■ Описание проекта                      |                     | <b>E Сетки КО</b>                             | <b>•</b> Патчи<br>Патчи: | Поверхность      | Сетка КО:<br>$\smallsmile$ |                     |
| Иакропеременные                         | • Граничные условия |                                               |                          |                  |                            |                     |
| • Общие параметры                       | $\ddot{\textbf{r}}$ | 嚻                                             |                          |                  |                            |                     |
| Е Ф-переменные                          |                     | Граничные условия Дополнительные операторы ГУ |                          |                  |                            |                     |
| & Сеточные User-переменные              | Ф-имя               | Има патна                                     | <b>COFF</b>              |                  |                            | <b>VAL</b>          |
| & Скалярные User-переменные             | $\Box$              | <b>LEFT</b>                                   | <b>BC FIXVAL</b>         |                  |                            | T1                  |
| <b>Результаты</b>                       | <b>TG</b>           | <b>NEULLE</b>                                 | <b>BC_FIXVAL</b>         |                  |                            | T <sub>2</sub>      |
| • Параметры Солвера                     |                     |                                               |                          |                  |                            |                     |
| У Интерфейс Солвера                     |                     |                                               | Граничное условие        |                  | ×                          |                     |
| ₩ Турбулентность                        |                     |                                               | Имя Ф-переменной:        | <b>TG</b>        | $\mathcal{P}$              |                     |
|                                         |                     |                                               | Патч:                    | LEFT             | ₽                          |                     |
| ₩ Источники                             |                     |                                               | COEF:                    | <b>BC FIXVAL</b> | 음                          |                     |
| <b>• Граничные условия</b>              |                     |                                               |                          |                  |                            |                     |
| • Свойства                              |                     |                                               | VAL:                     | T1               | e.                         |                     |
| <b>••</b> Пористые модели               |                     |                                               |                          | OK               |                            | Настройка           |
| • Fortran-интерфейс                     |                     |                                               |                          |                  |                            | <b>V-переменных</b> |

Рисунок 3.16 - Окна описания граничных условий

Значения операторов описываются V-переменными, что позволяет пользователю задать любые функциональные зависимости для ГУ. В качестве примера использования V переменной можно привести ГУ для входной границы во второй тестовой задаче (задается параболический профиль скорости и плотности массового потока):

```
COEF("IN.PF") = BC FIXMASS
VAL("IN.PF") = myForm(G0*1.5*(1-((LY-YP)/LY)**2))
COEF("IN.UGX") = BC_MASSONLY
VAL("IN.UGX") = myForm(U0*1.5*(1-((LY-YP)/LY)**2))
```
Здесь G0, U0, LY - макропеременные проекта, YP - переменная подсистемы myFORM. Эта подсистема позволяет для V-переменных задать формулы расчета значения. Использование YP означает, что в Решателе при расчете значения ГУ для каждой граничной грани патча IN будет использоваться у-координата центра грани.

В этих соотношениях появились «необычные» значения в операторах для коэффициента источника, начинающиеся с символа "вс\_". Это связано с возможностью упрощения задания ГУ для пользователя. Для упрощения в коде используются два подхода:

1) предопределенные ГУ;

2) ГУ по умолчанию.

### 3.4.4 Предопределенные граничные условия

<span id="page-35-0"></span>Для задания таких условий применяются специальные символьные значения коэффициента граничного условия  $C_b$ : Для Ф-переменных используются следующие значения коэффициента Сь:

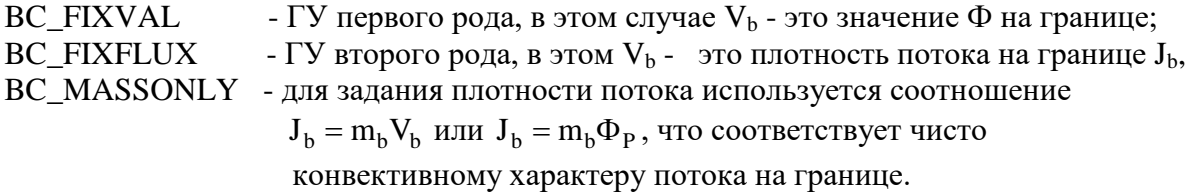

Для задания плотности массового потока m<sub>b</sub> используются следующие значения коэффициента для Ф-переменной РГ:

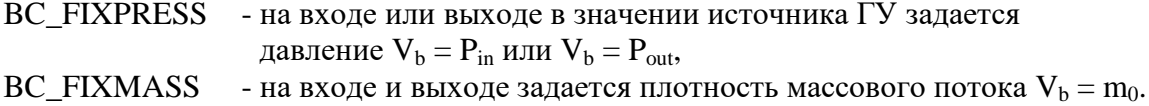

Задавать предопределенные ГУ удобнее в препроцессоре, поскольку там есть подсказки (см. рисунок 3.17).

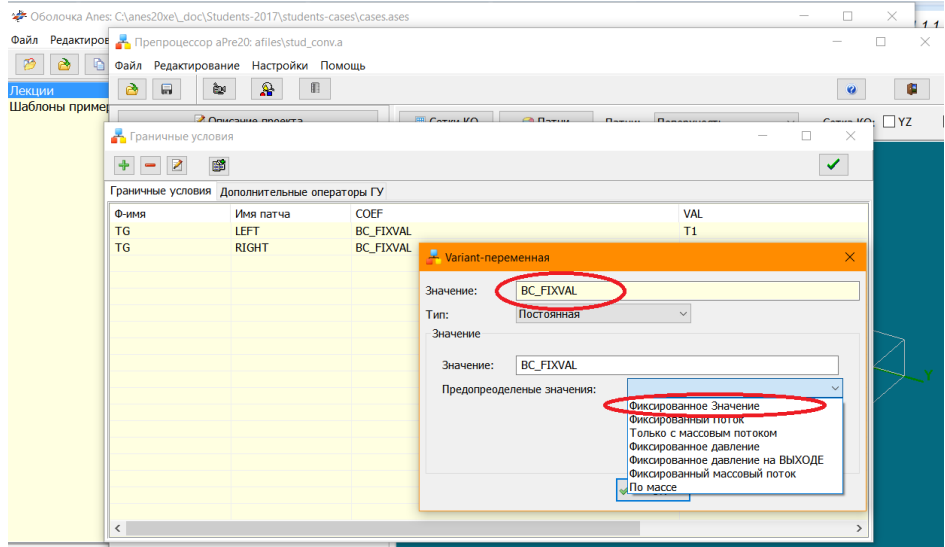

<span id="page-36-0"></span>Рисунок 3.17 - Задание коэффициента источника

### 3.4.5 Граничные условия по умолчанию

Как уже отмечалось выше, ГУ необходимо задать для всех Ф-переменных на всех границах. Если посмотреть файлы проектов тестовых задач и задач студентов, то можно обнаружить, что число ГУ гораздо меньше, чем число патчей, умноженное на число Фпеременных.

Это связано с наличием в коде граничных условий по умолчанию:

- 1) если не задано ГУ для давления РF, то граница считается непроницаемой  $m_b = 0$ ;
- 2) если на непроницаемой границе не задано ГУ для  $\Phi$ , то поток  $J_b$  полагается равным нулю (для температуры это адиабатическая граница);
- 3) если граница выходная и ГУ не заданы, то автоматически задаются условия с  $C_b$  = ВС\_MASSONLY и  $V_b = \Phi_P$  (соотношение (3.15));
- 4) если участок границы помечен специальным флагом «Wall» (для ее описания использовались патчи типа BlockWall и BSWall), то на нем автоматически задаются ГУ первого рода с нулевым значением для трех компонент скорости.

### 3.4.6 Размер расчетной области и граничные условия

<span id="page-36-1"></span>Поскольку в СЕД технологии необходимо использовать ограниченную расчетную область, то часто возникает вопрос: где нужно расположить границу РО? В некоторых задачах положение границы очевидное, в других - существует некоторая неопределенность. Простой ответ на этот вопрос заключается в следующем:

- 1. Расчетная область нужно выбирать как можно меньше, поскольку в этом случае можно построить более детальную сетку.
- 2. Но на всех участках границы РО нужно сформулировать физические граничные условия для всех Ф-переменных.

Поясним это на примерах.

Начнем с очевидной ситуации с границей РО.

Типичным примером, когда положение границ РО очевидно, является задача о естественной конвекции в прямоугольной каверне. В этой задаче границами являются стенки канала, на которых компоненты скорости равны нулю, а для температуры заданы ГУ первого и второго рода.

Теперь рассмотрим задачу о конвекции в кольцевой прослойке (см. рисунок 3.17). В этой задаче имеется линия симметрии, поэтому PO можно уменьшить в два раза. На линии симметрии легко задать ГУ: граница непроницаема (m<sub>b</sub> = 0), для всех Ф-переменных выполняется условие симметрии  $d\Phi/dn = 0$  (плотность потока  $J_b = 0$ ).

*Почти очевидная ситуация* с границей РО.

Рассмотрим задачу о течении на начальном гидродинамическом и термическом участках канала любой формы. В этом случае ГУ на стенках очевидны и стенки канала можно выбрать в качестве границы. На входе в канал можно задать распределение компонент скорости и температуры и тем самым сформулировать ГУ. Сложнее ситуация с положением выходной границы. На ней мы можем задать приближенное условие  $P_{f,b} = 0$ , поскольку распределение давления по выходной границе нам неизвестно. Для скоростей и температуры можно задать приближенное условие (3.1). В этом случае положение выходной границы можно определить только экспериментально из условия слабого влияния на результаты расчета внутри РО (самое правильное - поместить выходную границу там, где течение стабилизированное и распределение давления Pf постоянно по сечению).

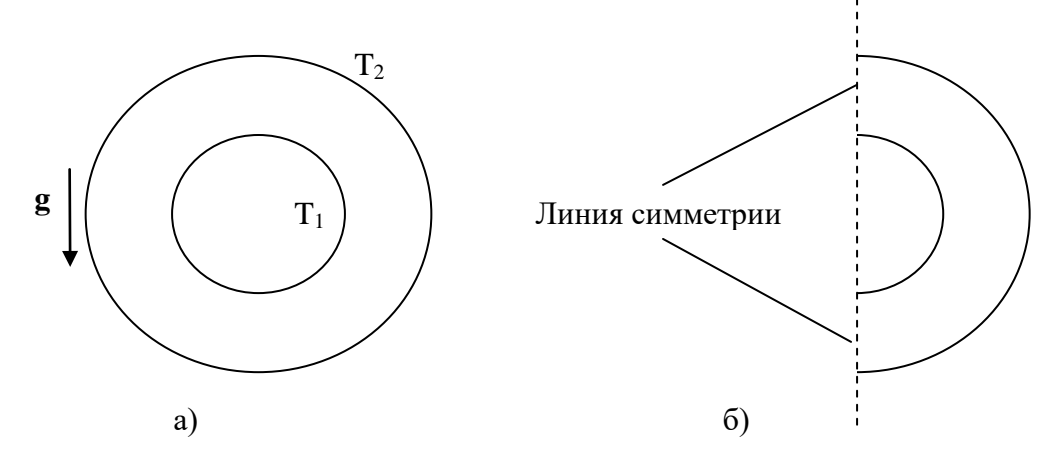

Рисунок 3.17 - РО для задачи о конвекции в кольце

### *Спорная ситуация* с границей РО.

Рассмотрим вторую тестовую задачу о течении в канале с цилиндрическим выступом. Если посмотреть векторные поля скорости, то можно заметить возвратную зону за цилиндром. Если мы поместим выходную границу в районе этой зоны, то либо процесс итерационного решения задачи развалиться, либо рассчитанные поля будут неудовлетворительными. Связано это с тем, что в процессе решения часть выходной границы (как мы считаем) станет входной, через которую будет вноситься с массовым потоком «неизвестные» значения импульса и энергии. Единственный способ решения этой проблемы - экспериментальный «перенос» выходной границы вниз по течению от выступа.

### *Совсем неясная ситуация* с границей РО.

Еще более непонятная ситуация возникает в задачах, в которых при физической постановке задачи очевидные ГУ можно задать только на бесконечности:

- 1) задачи о внешнем вынужденном обтекании тел (обтекание пластины, цилиндра или сферы),
- 2) задачи о свободной конвекции вокруг тел (конвекция вокруг цилиндра или сферы).
- В этом случае есть единственный путь решения:

1) выбираем произвольное положение внешней границы, задаем на ней ГУ «на бесконечности» и получаем решение;

2) переносим границу, расширяя РО, и сравниваем полученные решения;

3) повторяем эту процедуру до тех пор, пока решение (в нужной нам области!) не будет меняться.

В составе студенческих работ имеется несколько заданий, в которых нужно реализовать этот алгоритм выбора РО.

#### $3.5$ Сетка контрольных объемов

<span id="page-38-0"></span>В основе алгоритмов кода ANES лежит метод контрольного объема (МКО). В МКО расчетная область разбивается на набор элементов, которые называются контрольными объемами (KO) или ячейками сетки. В МКО ячейка представляет собой замкнутый многогранник, ограниченный набором плоских граней (см. рисунок 3.18). Грань играет важную роль в МКО, поскольку она связывает между собой ячейки.

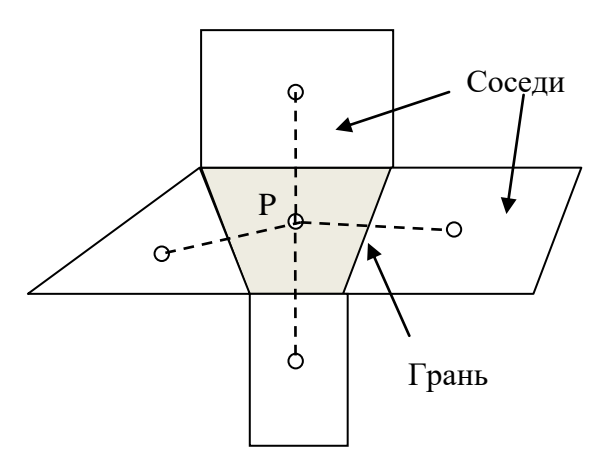

Рисунок 3.18 - Контрольные объемы

Главное и очевидное требование к алгоритмам построения сеток (генераторы сеток) это возможность построения сеток в расчетных областях с произвольной геометрией. Очевидно, что для этого необходимо использовать ячейки различной формы и различных размеров. Такие группы сеток называются неструктурными сетками (часто используется термин неструктурированные) (рисунок 3.19). При использовании неструктурных сеток значения Ф-переменных, связанные с узлами ячеек, хранятся в виде одномерных массивов  $\Phi$ (iCell), iCell = 1 ... N<sub>cy</sub>.

Однако имеется еще одно требование, связанное с алгоритмами построения дискретных уравнений: необходимо быстро и эффективно находить соседей любого уровня для любого КО. Под уровнем соседа в данном случае понимается следующее: сосед второго уровня - это сосед ячейки-соседа. Это необходимо для реализации численных схем высокого порядка точности. Очевидно, что при использовании ячеек произвольной формы невозможно ввести понятие уровня соседа. Для реализации второго требования используются структурные (или структурированные) сетки. В структурной сетке КО нумеруются с помощью трех одномерных индексов, а Ф-переменные хранятся в виде трехмерного массива

 $\Phi(ix, iy, iz),$  ix = 1 ...  $N_x$ , ix = 1 ...  $N_y$ , iz = 1 ...  $N_z$ 

Очевидно, что в этом случае можно легко найти соседа любого уровня и в любом направлении. Например, сосед «восточного» соседа текущего КО имеет индексы:

 $(ix+2, iy, iz)$ .

Отметим, что деление на структурные и неструктурные сетки связано с использованием трех одномерных индексов! Структурную сетку можно легко сделать неструктурной, для этого нужно просто пронумеровать ячейки произвольным образом с помощью одномерного индекса iCell. Кроме того, ячейки структурной сетки не должны, вообще говоря, иметь форму параллелепипеда. На рисунках 3.20 - 3.22 показаны примеры типичных структурных сеток в декартовой и цилиндрической СК и, так называемые, адаптивные структурные сетки (Body-fitted mesh).

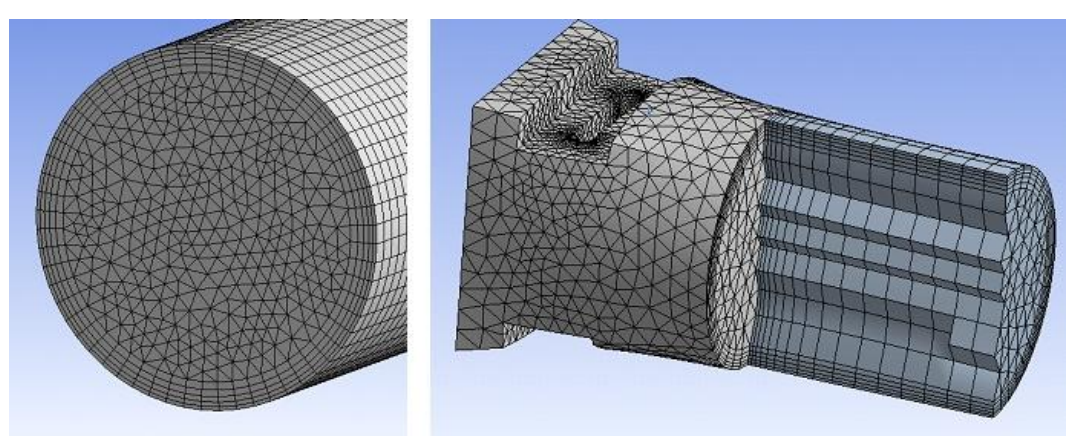

Рисунок 3.19 - Пример неструктурной сетки

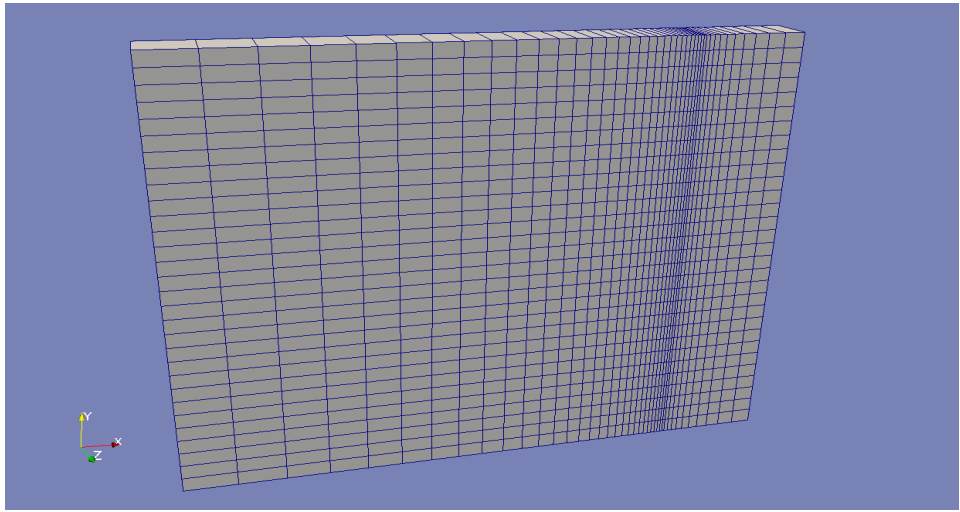

Рисунок 3.20 - Структурные ортогональные сетки в декартовой СК

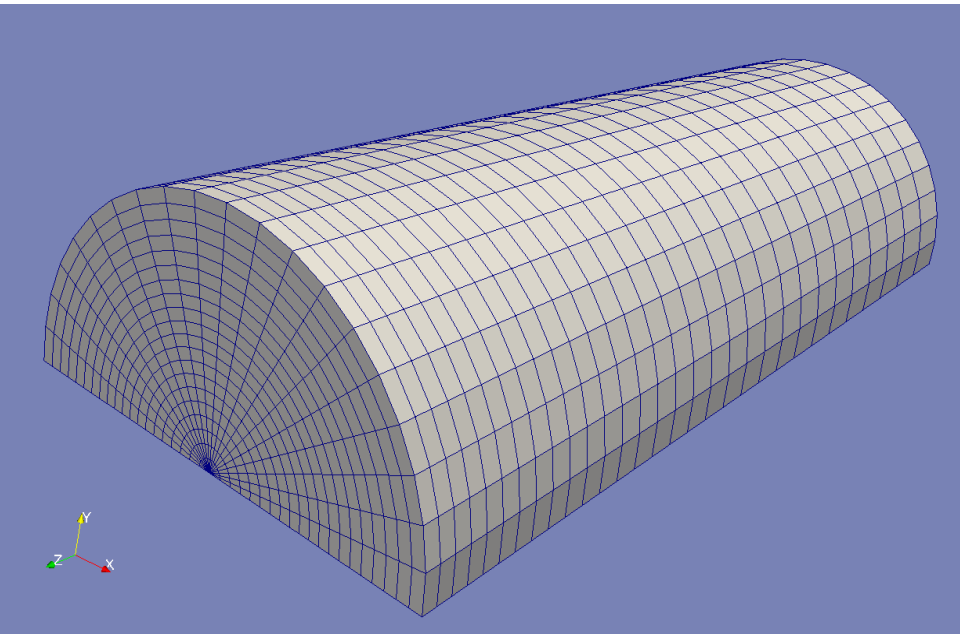

Рисунок 3.21 - Структурные ортогональные сетки в цилиндрической СК

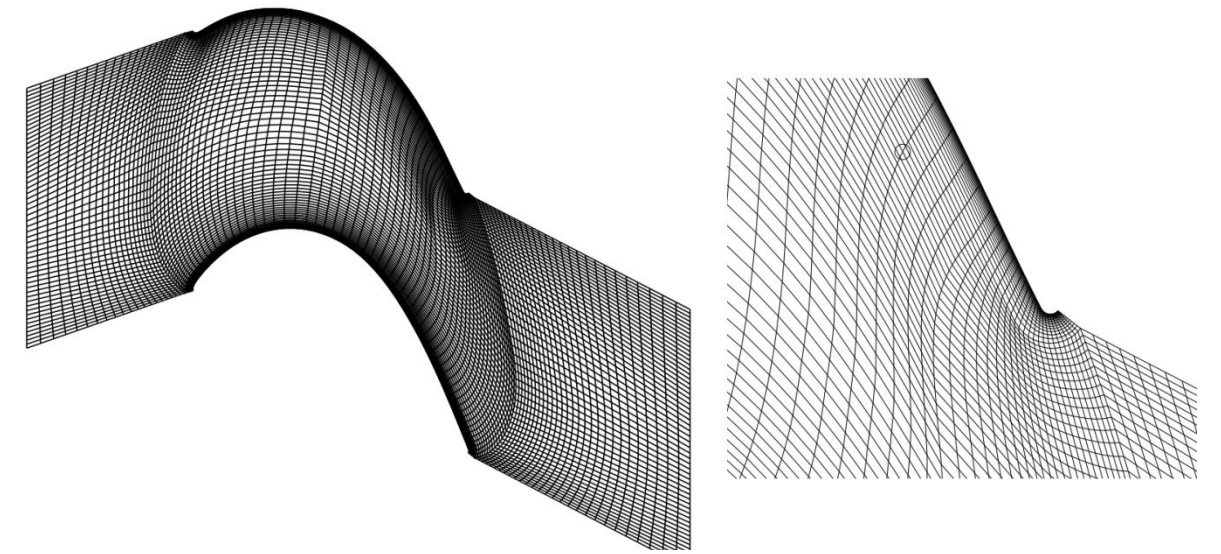

Рисунок 3.22 - Адаптивные структурные сетки (Body-Fitted Mesh)

### 3.5.1 Особенности использования структурных сеток

<span id="page-40-0"></span>Исторически первыми появились структурные сетки, что связано с дискретизацией исходных дифференциальных уравнений методом МКР (Метод Конечных Разностей). В этом методе нет контрольных объемов, а есть узлы сетки, в которых определены значения трехмерного массива Ф(ix, iy, iz). Эти значения используются для аппроксимации пространственных производных с помощью разложения в ряд Тейлора. В зависимости от порядка «отбрасываемых» членов ряда можно получить схемы различного порядка точности. Как уже отмечалось, проблема «смещения» вдоль осей координат по узлам сетки при использовании структурной сетки решается просто добавлением смещения к одномерному индексу узла.

Возможность реализации схем высокого порядка является первой причиной того, что и в настоящее время в CFD кодах используются структурные сетки. Например, во всех CFD кодах, предназначенных для прямого моделирования турбулентности (DNS моделирование - Direct Numerical Simulation), используются только структурные сетки.

Вторая причина популярности структурных сеток связана с простотой построения таких сеток. Генератор сеток легко написать на любом языке программирования, при этом код генератора будет состоять из нескольких десятков строк.

Третья причина связана с простотой реализации алгоритмов совместного решения уравнений неразрывности и уравнений движения (SIMPLE - подобных алгоритмов). Модель шахматных сеток, в которой компоненты вектора скорости определены на гранях КО, можно реализовать только на структурных сетках.

Естественно, что у структурных сеток есть недостатки. Главный из них заключается в том, что классические структурные сетки нельзя использовать для описания сложной геометрии расчетной области (РО)! Они строятся только для РО в виде параллелепипеда (в выбранной системе координат).

Естественно, что в течение последних 30 лет были предложены несколько путей решения этой проблемы. Первый путь - это использование косоугольных ячеек в Body-fitted методе (см. рисунок 3.22).

Второй путь - это использование многоблочных сеток (Multi-Block mesh). В этом подходе РО разбивается на блоки так, чтобы в блоках можно было построить структурные сетки (возможно в разных СК). Типичный пример показан на рисунке 3.23. В этой задаче моделируется участок входа потока в трубку трубного пучка. Для моделирования используются два блока и две структурные сетки в цилиндрической и декартовой СК. При использовании многоблочных сеток для каждого блока создается свой трехмерный массив Ф(ix,iy,iz), а на границах блоков производится переинтерполяция значений.

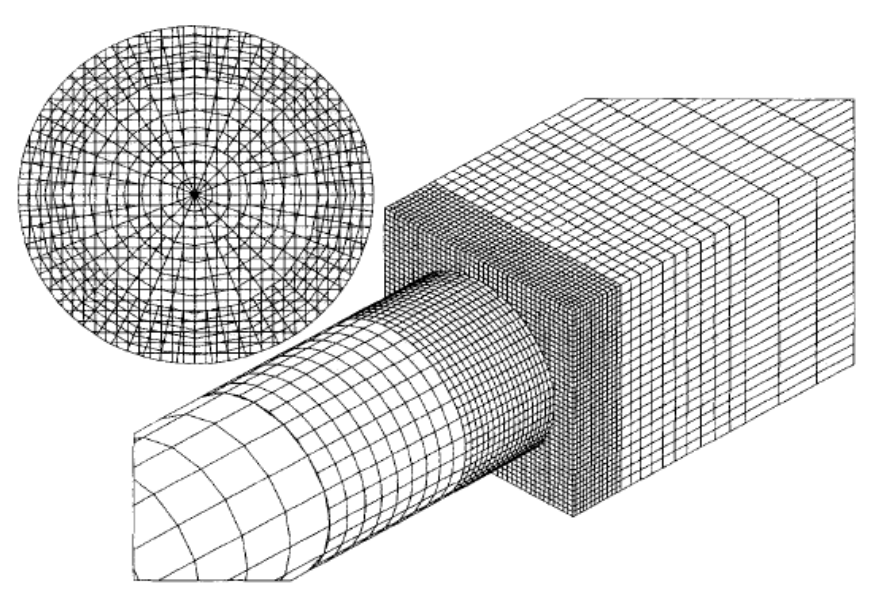

Рисунок 3.23 - Многоблочная структурная сетка

Наиболее популярным оказался *третий* путь, предложенный С. Патанкаром - метод *блокированных контрольных объемов*. Поскольку этот путь реализован в коде ANES, поясним его, используя терминологию ANES.

На первом этапе строится структурная сетка в базовой расчетной области, которая представляет собой параллелепипед или прямоугольник в двумерном случае (см. рисунок 3.24). На втором этапе в БРО помещается Block-объекты.

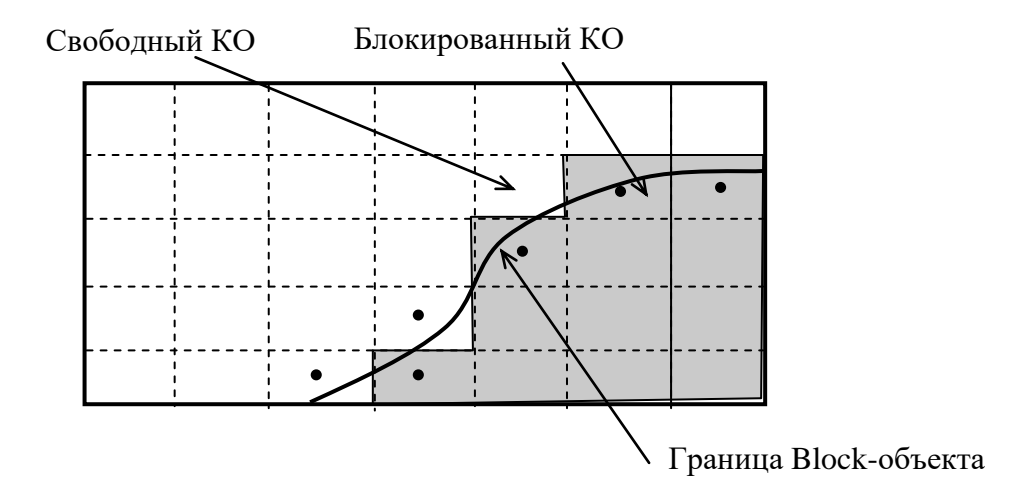

Рисунок 3.24 - Метод блокированных контрольных объемов

Все ячейки, попавшие внутрь Block-объектов, помечаются специальным флагом как «блокированные». При этом такие ячейки остаются в РО и структурность сетки не меняется. Используя специальные модификации линеаризованных источников (см. [1]) и специальные значения коэффициентов диффузии, можно «зафиксировать» любые значения Ф в блокированном КО, а на границе РО (между блокированными и неблокированными КО) задать любые ГУ.

Сам принцип отбора блокированных КО очень простой: если центр ячейки лежит внутри Block - объекта, то ячейка блокированная, если вне - то обычная (см. рисунок 3.24). Этот алгоритм позволяет использовать Block-объекты любой формы и описать PO произвольной геометрии.

У метода блокированных КО есть два недостатка. Первый недостаток связан с тем, что блокированные ячейки остаются в PO. Они занимают память и требуют ровно столько же вычислений, сколько и обычные ячейки. При сложной геометрии РО может случиться так, что число реальных ячеек будет составлять 5-10 % (пример - течение в трубопроводе в виде змеевика).

Второй минус связан со «ступенчатостью» внутренней границы РО (набора граней между обычными и блокированными КО). На первый взгляд эту проблему можно решить, если использовать мелкую структурную сетку. Но это не так. Рассмотрим простой «школьный» пример (см. рисунок 3.25). Возьмем квадрат со стороной равной единице и впишем в него окружность. Далее рекурсивно будем превращать квадрат в ломаную линию (см. рисунок). При увеличении числа дробления наша ступенчатая линия приблизится к окружности. Однако при дроблении длина линии не меняется, и она остается равной 4. А длина окружности равна 3.1416!

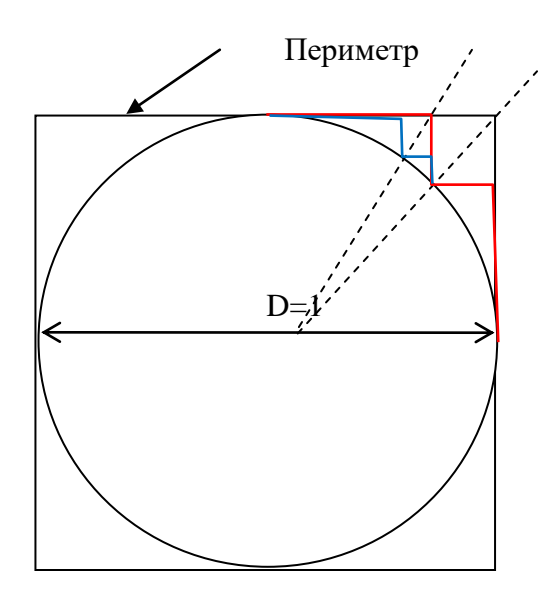

Рисунок 3.25 - «Вычисление» числа Пи.

Для исправления подобных ошибок естественно были предложены алгоритмы коррекции. Наиболее известны два алгоритма: метод дробных ячеек (Cut-Cells Method) и метод погруженной границы (Immersed Boundary Method). Оба этих подхода хотя и отличаются, но по физической интерпретации основаны на общем принципе: приграничная ячейка рассматривается как «смесь» обычной и блокированной «фаз» с известными значениями объемной доли обычной фазы в центре КО и на всех ее гранях. Эти доли можно рассчитать из геометрических соотношений и в дальнейшем использовать для расчета коэффициентов дискретных уравнений.

### 3.5.2 Комбинация структурных и неструктурных сеток

<span id="page-42-0"></span>Главным минусом полностью неструктурных сеток является сложность их построения. Для решения практических задач необходимо не только описать сложную границу, но и «плавно» уменьшить размеры ячеек по мере приближения к твердым границам.

Современные коммерческие CFD коды (Fluent, CFX, ComSol) имеют такие генераторы сеток. Алгоритмы работы этих генераторов являются чрезвычайно сложными и закрытыми. В связи с этим были предложены другие виды неструктурных сеток, для построения которых можно использовать относительно простые алгоритмы.

К этой категории относятся алгоритмы, объединяющие преимущества структурной и неструктурной сеток. Достаточно эффективными являются так называемые неструктурные декартовые сетки с локальным дроблением (Adaptive Refined Cartesian Mesh).

Построение этих сеток начинается с обычной структурной сетки. Если геометрия РО отличается от БРО, то используется модель блокированных КО.

На втором этапе начинается рекурсивное дробление ячеек сетки. При этом ячейкародитель разбивается на 8 одинаковых ячеек-потомков (4 в двумерном случае). Для отбора ячеек для разбиения на очередном уровне можно использовать различные критерии. В коде ANES в качестве такого критерия используется «близость» к границе расчетной области. Это позволяет «гладко» уменьшить размеры КО по мере приближения к твердым стенкам (см. рисунок 3.26). В других алгоритмах в качестве критерия используется градиент Ф-переменной. Это особенно удобно при моделировании ударных волн (см. рисунок 3.27).

После того, как дробление проведено все блокированные ячейки удаляются из РО. В отличие от структурных сеток это можно сделать, поскольку сетки в принципе неструктурные.

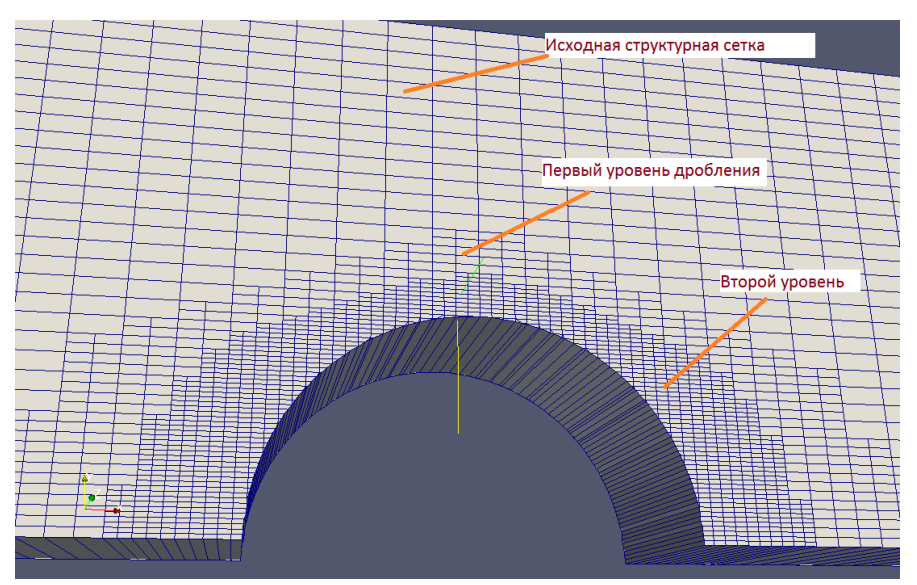

Рисунок 3.26 - Неструктурные декартовые сетки с локальным дроблением вблизи стенок

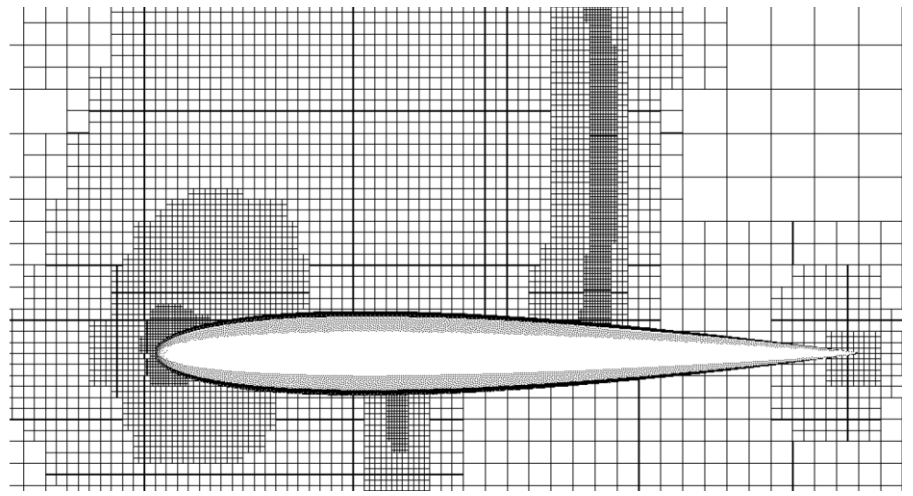

Рисунок 3.27 - Неструктурные декартовые сетки с локальным дроблением в области больших градиентов давления

### 3.5.3 Структурные сетки ANES

<span id="page-44-0"></span>В коде ANES можно использовать прямоугольные ортогональные структурные сетки как в декартовой, так и в цилиндрической системах координат. Для описания сложной геометрии используется модель блокированных контрольных объемов.

Сетки КО описываются с помощью *трех одномерных сеток граней* КО (в общем случае неравномерных) вдоль осей СК. В центр КО помещается основной узел, с которым и связывается значение Ф-переменной, кроме компонент вектора скорости, которые задаются на гранях КО. Для «хранения» граничных значений на внешних границах параллелепипеда БРО помещаются дополнительные граничные узлы. В итоге получается ситуация, когда число основных узлов равно NX, при этом число KO равно NX-2 (см. рисунок 3.28). Если нет размерности по одной из координат (например, 2D или 1D задачи), то сетка состоит из одного КО и граничных узлов нет.

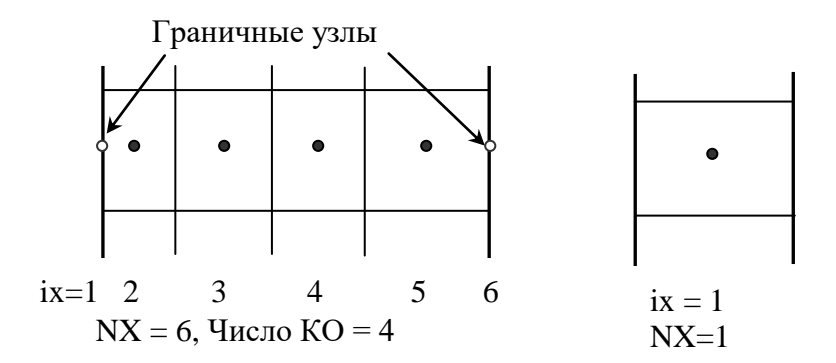

Рисунок 3.28 - Сетка граней КО вдоль оси Х

Для построения сеток по осям обобщенных координат x, у, z используются секции [XR Grid], [YFI Grid] и [Z Grid] файла проекта. Для построения неоднородной сетки со сгущением ячеек в нужных местах используется следующая идея. РО разбивается на зоны и в каждой зоне строится своя собственная сетка с помощью оператора:

zone(L,NoCV,q,mode)

Здесь L - длина зоны, NoCV - число KO в зоне, mode - режим построения KO. В студенческих работах используется два режима построения сетки внутри зоны. Оба режима строят сетку так, что размеры соседних КО связаны соотношением:

 $\Delta x(i+1) = q \cdot \Delta x(i)$ 

Для режима mode = ASYM производится «сгущение» ячеек сетки к концу зоны при  $q <$ 1, или к началу при  $q > 1$ . Для режима mode = SYM сетка сгущается симметрично к границам при  $q > 1$  и к центру при  $q < 1$ . Пример использования двух зон по оси х изображен на рисунке 3.20. В первой зоне  $q < 1$  и сетка сгущается к концу зоны. Во второй зоне  $q > 1$  и сетка сгущается к началу зоны. В итоге в области соединения зон создается сетка с малыми размерами КО.

Отметим особенность построения сеток ANES : размер БРО определяется именно здесь как сумма длин всех зон.

Для построения структурной сетки удобнее всего использовать диалоговое окно «Сетки КО» препроцессора (см. рисунок 3.29). Поскольку в главном окне препроцессора отображается текущее состояние сетки КО, то этот диалог удобен для интерактивного построения неравномерной сетки

Для выбора структурных сеток и системы координат используется оператор секции [Main]:

TypeMesh = TM\_CARTES / TM\_CYLIND

Значение этого оператора можно установить в диалоговом окне «Основные параметры» (см. рисунок 2.3)

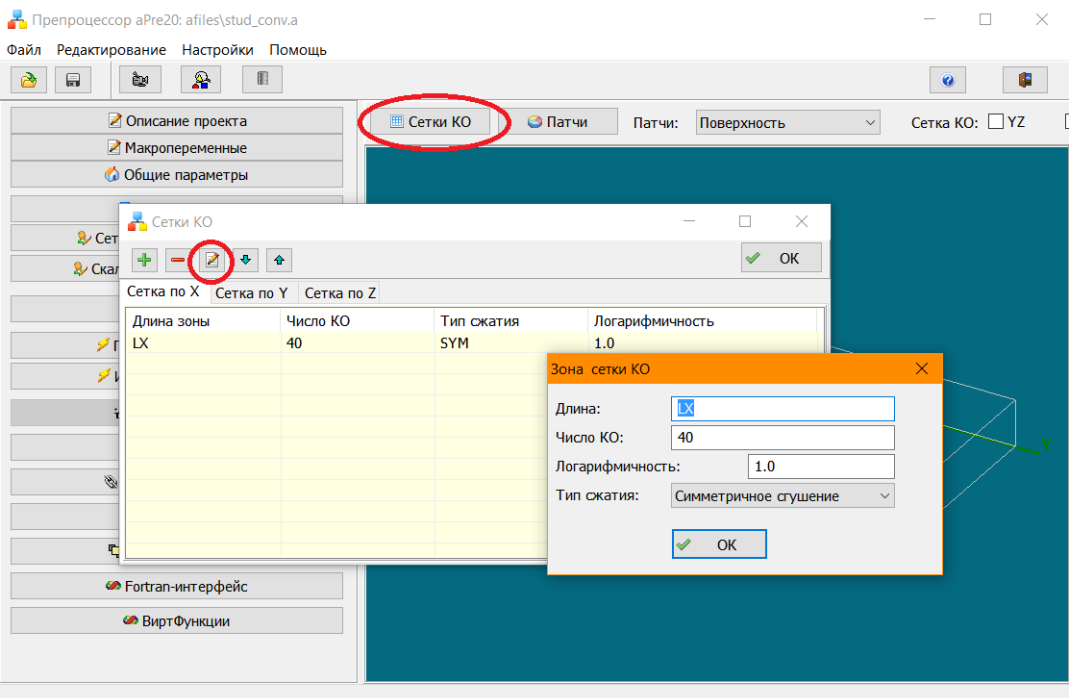

Рисунок 3.29 - Описание зоны структурной сетки

# **3.5.4 Неструктурные сетки ANES**

<span id="page-45-0"></span>В коде ANES используются неструктурные сетки с локальным дроблением, принцип построения которых описан выше. Для решения трехмерных задач используется только декартовая СК, при решении двумерных задач неструктурные сетки можно использовать и для осесимметричных задач в координатах (z,r). Выбор системы координат определяется тем же оператором, что и для структурных сеток:

```
TypeMesh = TM_UNCARTES / TM_UNCYLIND
```
Описание неструктурных сеток производится в два этапа. На первом этапе создается структурная сетка, как описано в предыдущем пункте. На втором этапе описывается процесс дробления структурной сетки. Для этого используются операторы секции [Unstructed Cartesian Grid]:

```
MaxLevel = 3NoLayers = 2
BSL evel = 0BSWallLevel = 3
IsCUTCELL = .True.
```
или закладка диалога «Сетки КО» препроцессора (см. рисунок 3.30).

Оператор MaxLevel задает максимальный уровень дробления. В алгоритме дробления ANES максимальный уровень определяет размер ячеек у границ РО, *созданных с помощью патчей с типом* BlockWall. Операторы BSLevel и BSWallLevel задает минимальный уровень дробления вблизи границ, описанных патчами с типами BS и BSwall (генератор сетки ANES гарантирует, что у этих границ будут ячейки с этим уровнем дробления или

большим). Для организации «плавного» перехода от одного уровня дробления к другому в генераторе сеток ANES используется модель «слоев» (см. рисунок 3.26). Ширина этого слоя в ячейках задается оператором NoLayers.

Для описания кривых границ РО в генераторе сетки ANES можно использовать также модель дробных ячеек. Активация этой модели выполняется оператором IsCUTCELL.

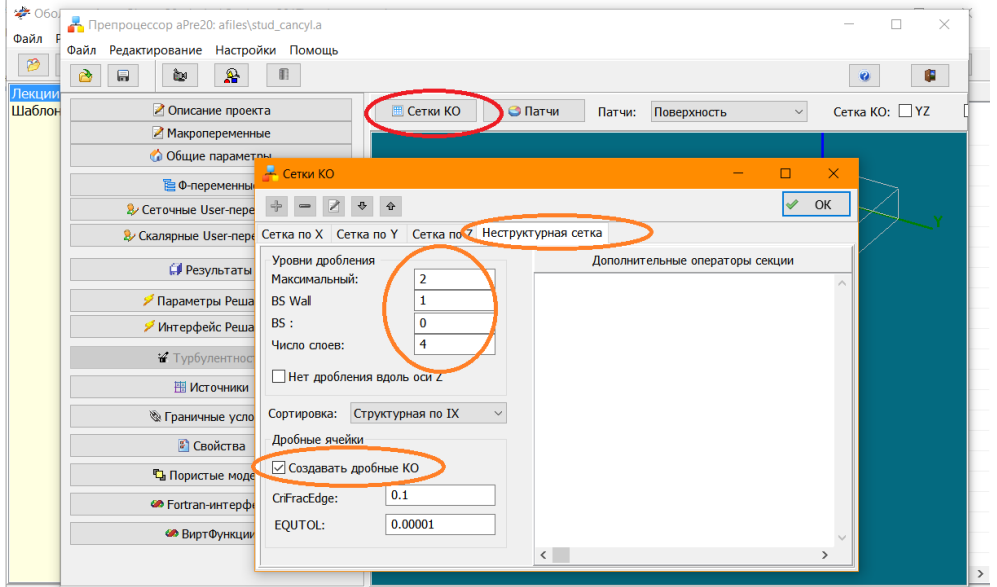

Рисунок 3.30 - Описание параметров неструктурной сетки

#### $3.6$ Дискретные уравнения и методы решения

<span id="page-47-0"></span>В коде ANES для получения дискретных уравнений используется метод контрольного объема (МКО). Для этого уравнения переноса интегрируются по КО и, на основе теоремы Гаусса-Остроградского и аппроксимации интегралов, получаются алгебраические уравнения (3.8). После аппроксимации плотностей потоков на гранях КО система нелинейных алгебраических уравнений принимает вид:

$$
a_{p,i}\Phi_i = \sum_{nb} a_{i,nb}\Phi_{nb} + b_{p,i} \tag{3.16}
$$

Здесь  $\Phi_i$  - значения Ф-переменных в КО ( $i = 1 ... N_{\text{cv}}$ ),  $a_{\text{p.i}}$ ,  $a_{\text{nb.i}}$  - коэффициенты дискретного уравнения, b<sub>p,i</sub> - член уравнения, содержащий объемные источники и источники граничных условий. Суммирование в (3.16) производится по всем ячейкам-соседями ячейки "і".

При аппроксимации плотностей полных потоков на гранях КО необходимо аппроксимировать конвективную и диффузионную составляющие. Существует много моделей для этой аппроксимации (типов численных схем). В коде ANES реализованы несколько схем, перечислим часто используемые:

- 1) «Против потока» это самая устойчивая схема, ее главный минус большая схемная диффузия;
- 2) «Степенная схема» степенная схема С. Патанкара устойчивая схема со средним уровнем схемной диффузии;
- 3) «TVD SuperBee» численная схема второго порядка, которая позволяет существенно уменьшить схемную диффузию.

Выбор схемы зависит от требуемой точности решения. Схема «Против потока» обладает высокой скоростью сходимости, однако из-за высокой схемной вязкости рассчитанные поля носят «сглаженный» характер. Схема «SuperBee» дает более точное решение, однако она требует большего числа итераций (а иногда расходится). Своеобразным компромиссом является «Степенная схема», которая используется в коде по умолчанию.

Для выбора численной схемы используется диалоговое окно настройки параметров Решателя (см. рисунок 3.31).

### **3.6.1 SIMPLE алгоритм**

<span id="page-47-1"></span>Как уже отмечалось выше, при использовании Pressure-based модели совместного решения уравнений Навье-Стокса (уравнений движения и уравнения неразрывности) уравнение неразрывности рассматривается как уравнение для давления P<sub>f</sub>. Большинство таких моделей основываются на алгоритме SIMPLE.

В коде ANES используется две версии этого алгоритма: SIMPLE и PIMPLE. Алгоритм PIMPLE является комбинацией алгоритма SIMPLE и алгоритма PISO. Он применяется для решения только нестационарных задач. Для стационарных студенческих задач используется алгоритм SIMPLE. Выбор алгоритма производится в диалоговом окне «Основные параметры» препроцессора (см. рисунок 3.1).

### 3.6.2 Итерационный метод решения дискретных уравнений

<span id="page-47-2"></span>Система уравнений (3.16) обладает рядом особенностей:

- 1) это нелинейная система, поскольку ее коэффициенты зависят от Ф-переменных;
- 2) это система имеет большую размерность, число уравнений равно числу КО N<sub>cv</sub> (напомним, что «топовые» размеры сетки в настоящее время  $N_{\rm cv} = 10^{10}$ );

Поэтому для ее решения практически невозможно использовать прямые методы. Единственный способ - использование итерационных методов. Суть итерационного решения состоит в следующем:

- 1) задается начальное приближение для массива Ф;
- 2) линеаризуется система дискретных уравнений;
- 3) решается эта система одним из методов линейной алгебры;
- 4) переход к пункту (2).

Итерационный процесс прекращается, если мы получаем «точное» решение, либо если решение на очередной итерации стремиться к бесконечности (итерационный процесс разошелся). Точность решения легко проверяется. Для этого нужно подставить решение в систему (3.16) и проверить выполнение каждого уравнения.

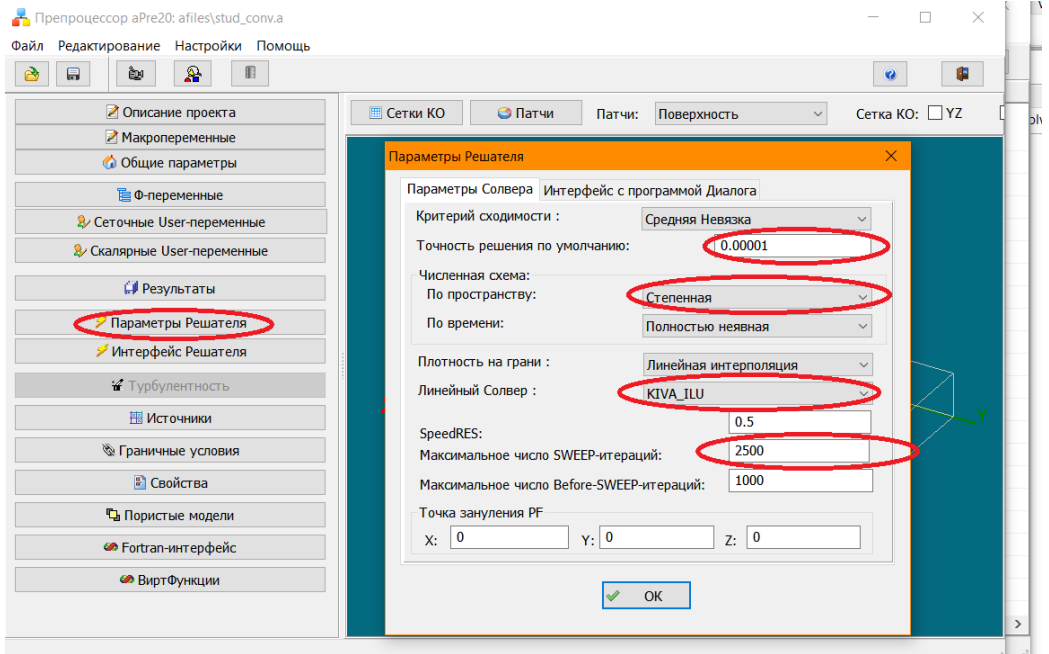

Рисунок 3.31 - Окно настройки Решателя

В коде ANES используется простой вариант линеаризации, основанный на введении поправки Ф-переменной.

Пусть верхний символ \* означает значения, взятые с предыдущей итерации. Представим решение на текущей итерации в виде:

$$
\Phi_{\rm P} = \Phi_{\rm P}^* + \delta \Phi_{\rm P} \tag{3.17}
$$

Здесь  $\delta\Phi_p$  - поправка Ф-переменной. Подставляя это выражение в (3.16) получим линейное уравнение для поправки:

$$
a_{p}\delta\Phi_{p} = \sum_{nb} a_{nb}^{*}\delta\Phi_{nb} + r_{p}^{*},
$$
  
\n
$$
r_{p} = \left\{\sum_{nb} a_{nb}^{*}\Phi_{nb}^{*} + b_{p}^{*}\right\} - a_{p}^{*}\Phi_{p}^{*}
$$
\n(3.18)

Вектор г<sub>р</sub> в правой части называется невязкой. Если решение на предыдущей итерации «точное», то невязка равна нулю в рамках машинной точности. Это позволяет сформулировать простой критерий получения точного решения, который используется в коде ANES для окончания итерационного процесса:

$$
e_{\Phi} = \frac{\displaystyle\sum_{k=1}^{Ncv} \left| r_{P,k} \right|}{<\text{Macmtra6} \text{ hebāsku}>} < \epsilon
$$

Здесь е<sub>ф</sub> - безразмерная средняя невязка,  $\varepsilon$  - заданная точность (погрешность) решения дискретных уравнений. Как показывает опыт использования кода ANES точности  $\varepsilon = 10^{-4}$ ...  $10^{-5}$  достаточно для получения решения с машинной точностью. Значение  $\varepsilon$  задается в окне «Параметры Решателя» (рисунок 3.31). Максимальное значение из значений е<sub>ф</sub> для решаемых Ф-переменных выводится на консоль Решателя (рисунок 2.7). Полная информация о сходимости для каждой Ф-переменной - зависимости е<sub>Ф</sub> от номера итерации можно посмотреть в окне сходимости оболочки (рисунок 2.8).

Блок - схема работы Решателя показана на рисунке 3.32.

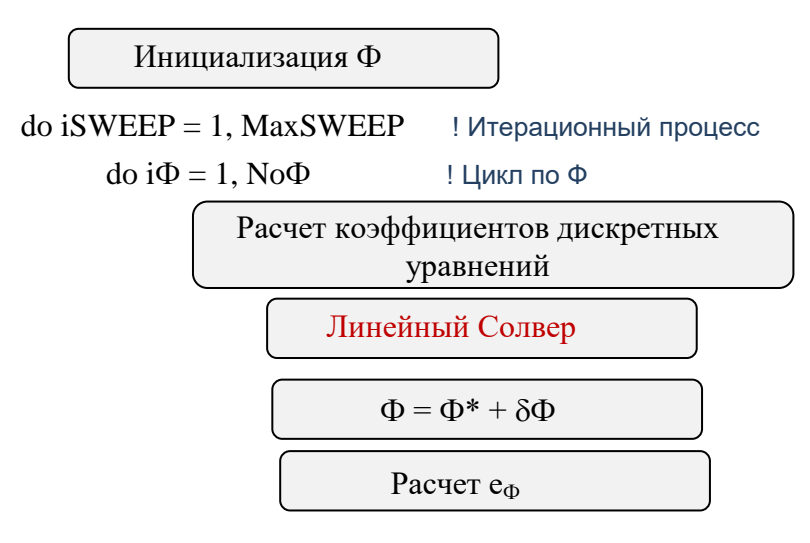

end do  $i\Phi$ 

IF( $e_{\Phi} \le \varepsilon$  для всех  $\Phi$ ) then  $\langle$ Bыход>

IF( $\langle$ Прерывание пользователя>) then  $\langle$ Выход>

end do iSWEEP

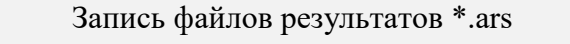

Запись файла КТ \*.acp

Рисунок 3.32 - Блок схема работы Решателя

Комментарии:

- 1. Расчет начинается с инициализации всех Ф-переменных. Для этого можно либо использовать нулевые значения (по умолчанию), либо загрузить данные из файла контрольной точки (КТ) или из файлов результатов другого расчета (см. раздел  $3.1$ ).
- 2. На каждой итерации дискретные уравнения для Ф-переменных решаются последовательно.
- 3. Для решения линеаризованных уравнений используется специальная подсистема Решателя, которая называется «Линейный солвер».
- 4. Итерационный процесс заканчивается в трех случаях. Первый достигнута необходимая точность расчета. Второй - превышено максимальное число итераций MaxSWEEP. Значение MaxSWEEP задается пользователем в диалоге «Параметры Решателя» (рисунок 3.31). Третий случай - прерывание расчета пользователем. Для

прерывания используется кнопка с «красным крестиком» в оболочке ANES (рисунок  $2.1$ ).

5. В конце работы Решатель создает файлы результатов для постпроцессоров и записывает файл КТ. Последний файл позволяет продолжить расчет после прерывания пользователя (см. пункт 3.1).

### 3.6.3 Управление сходимостью итерационного процесса

<span id="page-50-0"></span>Любой итерационный процесс может расходиться. Одним из способов улучшения сходимости является использование нижней линейной релаксации. В этом случае на итерации добавляется не полная поправка, а ее часть:

 $\Phi_{\rm p} = \Phi_{\rm p}^* + \alpha_{\rm d} \delta \Phi_{\rm p}$ .

Здесь  $\alpha_{\Phi}$  - коэффициент нижней релаксации ( $\alpha_{\Phi}$  < 1). Нижняя релаксация в коде ANES всегда используется для динамических переменных. Это связано с тем, что алгоритм SIMPLE из-за его «приближенности» (первые две буквы SI - Semi-Implisit - означает полунеявный), всегда требует использования релаксации для скоростей и давления:

1) для структурных сеток:  $\alpha_P < 0.8$ ,  $\alpha_U < 0.5$ 

2) для неструктурных сеток:  $\alpha_P < 0.2$ ,  $\alpha_U < 0.8$ .

### 3.6.4 Линейный солвер

<span id="page-50-1"></span>Систему (3.16) можно переписать в другой форме, если использовать символ Кронекера  $\delta_{ik}$  ( $\delta_{ik} = 1$ , если  $i = k$  и  $\delta_{ik} = 0$ , если  $i \neq k$ ):

$$
\sum_{k} (a_{P,k} \delta_{ik} - a_{i,k}) \Phi_k = b_i, \quad i = 1...N_{cv}
$$
\n(3.19)

Здесь суммирование распространено на все КО, а «отсутствующие» коэффициенты связи с ячейками «не соседями» равны нулю.

Если рассматривать списки источников  $b_i$  и  $\Phi_i$  как вектора **b** и **x** с размерностью N<sub>cv</sub>, то систему уравнений (3.19) можно записать в стандартном матричном виде:

$$
\hat{\mathbf{A}} \cdot \mathbf{x} = \mathbf{b}
$$

где  $\hat{A}$  - квадратная матрица большой размерности  $N_{cv} * N_{cv}$  с элементами:

 $A_{ik} = a_{p k} \delta_{ik} - a_{i k}$ 

Эта матрица обладает одной важной особенностью - она сильно разреженная. Число ненулевых элементов матрицы составляет сотые доли процентов от общего числа элементов. Причина этого связана с тем, что при записи (3.19) мы заменили суммирование по соседям (обычное число соседей равно 6) на суммирование по всем ячейкам (их число равно  $N_{\rm cv}$ ).

К настоящему времени разработано достаточно много алгоритмов (в СГД они называются линейными солверами) решения разреженных матричных уравнений (есть даже целый раздел математики). Все эти алгоритмы можно разделить на две группы: прямые методы и итерационные методы.

В прямом методе решение находится за конечное число операций без итераций. Наиболее известным прямым методом является метод прогонки (TDMA - «TriDiagonal Matrix Algorithm» в англоязычной литературе). Если в матрице  $\hat{A}$  есть только три «ряда» ненулевых элементов (диагональ и два прилежащих к ней «наклонных» ряда), то точное решение находится путем двух проходов: прямого и обратного. Этот метод лет 20 назад был самым популярным линейным солвером в CFD. В настоящее время он практически не используется. Это в первую очередь связано с тем, что его практически невозможно применить для параллельных вычислений.

Идею итерационных линейных солверов можно пояснить с помощью следующих простых «переписываний»:

 $(3.20)$ 

$$
\hat{\mathbf{A}} \cdot \mathbf{x} = \mathbf{b}, \quad \rightarrow \quad \hat{\mathbf{M}} \cdot \mathbf{x} - \hat{\mathbf{M}} \cdot \mathbf{x} = \mathbf{b} - \hat{\mathbf{A}} \cdot \mathbf{x},
$$
\n
$$
\hat{\mathbf{M}} \cdot \mathbf{x}^{(k+1)} = \hat{\mathbf{M}} \cdot \mathbf{x}^{(k)} + \left\{ \mathbf{b} - \hat{\mathbf{A}} \cdot \mathbf{x}^{(k)} \right\},
$$
\n
$$
\mathbf{x}^{(k+1)} = \mathbf{x}^{(k)} + \hat{\mathbf{M}}^{-1} \cdot \mathbf{r}^{(k)}
$$
\n(3.21)

Здесь верхний индекс означает номер итерации, а  $\hat{M}$  - произвольная квадратная матрица. Для выяснения смысла новой матрицы  $\hat{M}$  введем вектор ошибки решения на итерании:  ${\bf e}^{(k)} = {\bf x}^{(k)} - {\bf x}_{ext}$ 

 $(3.22)$ где X<sub>ext</sub> - вектор точного решения матричного уравнения, удовлетворяющий условию

$$
\mathbf{b} - \hat{A} \cdot \mathbf{x}_{ext} = 0
$$
  
Подставляя (3.22) в (3.21), можно получить игерационное соотношение для ошибки:

 $\mathbf{e}^{(k+1)} = \mathbf{e}^{(k)} \cdot \left\{ \hat{\mathbf{I}} - \hat{\mathbf{M}}^{-1} \cdot \hat{\mathbf{A}} \right\}$ 

где  $\hat{I}$  - единичная матрица.

Из этого рекуррентного соотношения следует, что чем «ближе» матрица  $\hat{M}$  к  $\hat{A}$  (точнее произведение  $\hat{M}^{-1} \cdot \hat{A}$  близко к единичной матрице), тем быстрее получается решение. Если матрица  $\hat{M}$  совпадает с  $\hat{A}$ , то ошибка уже на первой итерации равна нулю.

Матрица М играет важную роль во всех итерационных солверах. Она называется матрицей - предобусловливателем или матрицей - прекондиционером. Выбор ее определяется двумя противоречивыми требованиями:

1) она должна быть «близка» к исходной матрице А,

2) должен быть эффективный алгоритм расчета обратной матрицы  $\hat{M}^{-1}$ .

В коде ANES реализован целый набор линейных солверов. Часть из них можно применять только для структурных сеток, часть - только для последовательных вычислений. Два солвера - KIVA и KIVA\_ILU можно использовать для любых расчетов.

Внутренний алгоритм этих солверов одинаковый, отличаются они матрицей - прекондиционером. В солвере KIVA в качестве матрицы М используется диагональная часть матрицы  $\hat{A}$ . В KIVA\_ILU в качестве матрицы  $\hat{M}$  используется приближенное разложение матрицы А на произведение лево-диагональной и право-диагональной матрицы.

Какой солвер использовать определяется прикладной задачей. В большинстве задач более эффективным является солвер KIVA\_ILU.

Для выбора линейного солвера используется диалоговое окно «Настройки Решателя» (см. рисунок 3.31).

### <span id="page-52-0"></span> $\mathbf{4}$ Обработка результатов расчета

После того, как итерационный процесс сошелся, Решатель записывает поля Ф - переменных - массивы  $\Phi_i$  (i=1,...NoCV) - в файлы результатов. Эти файлы можно проанализировать в постпроцессорах. Обычно при решении практических прикладных задач этой информации недостаточно и требуется дополнительная обработка результатов расчета. Например, в задаче о естественной конвекции требуется рассчитать безразмерное число Нуссельта.

В коде ANES имеются специальные программные средства для обработки результатов. Эти средства подробно описаны в документации ANES. В данном разделе будут рассмотрены возможности, связанные с использованием Переменных Пользователя.

Пользователь может создать любое количество своих переменных, как связанных с сеткой КО (сеточные переменные пользователя), так и не связанные с сеткой (скалярные переменные пользователя).

Сеточные переменные аналогичны Ф-переменным, в Решателе они представляются трехмерными (для структурной сетки) или одномерными (для неструктурной сетки) массивами. Скалярные переменные являются обычными действительными переменными. Главное достоинство переменных пользователя заключается в том, что они записываются в файлы результатов для постпроцессора ANES и их можно в нем проанализировать.

В отличие от Ф-переменных, которые рассчитываются в Решателе на основе своих уравнений сохранения, значения переменных пользователя должен рассчитать сам пользователь. Для задания алгоритмов расчета значений этих переменных в файле проекта используются V - переменные кода.

Для описания сеточных и скалярных переменных пользователя используются секции проекта [User Variables] и [User Scalars]. Приведем в качестве примера эти операторы для задачи о естественной конвекции:

```
IUSER Variables
used(VelMod)
Calc("VelMod") = myForm(SQRT(UGX**2 + UGY**2))
```
[USER Scalars]

used(Q\_LEFT,Q\_RIGHT,Q\_SUM,QW,NU) Calc("Q\_LEFT") = myFORM(TotFLUX("TG","LEFT")) Calc("Q\_RIGHT") = myFORM(TotFLUX("TG","RIGHT")) Calc("Q\_SUM") = myFORM(Q\_LEFT+Q\_RIGHT)  $Calc("QW") = myForm(abs(Q_LEFT)/(AreaBatch("LEFT") + 1.e-10))$ Calc("NU") = myForm(QW/(T1-T2)\*LX/LamdaF)

Для работы с этими операторами удобнее использовать диалоги «Сеточные Userпеременные» и «Скалярные User-переменные» препроцессора. Внешне эти диалоги идентичны, на рисунке 3.33 показан диалог «Скалярные User-переменные».

В студенческих работах используется только одна возможность задания значения Vпеременной - подсистема myForm ANES. При ее использовании пользователь задает формулу расчета значения в каждой ячейке сетки для сеточной переменной или «интегральное» значение для скалярной.

В формулах можно использовать:

- 1) любые арифметические операции и элементарные математические функции,
- 2) макропеременные проекта,
- 3) имена координат центра текущего КО: "ХР", "ҮР", "ZP",
- 4) имена Ф-переменных : "PF", "UGX", "UGY", "UGZ", "TG".
- 5) специальные функции Решателя (список функций (aneUser21.pdf:: 2.4)).

| Препроцессор aPre20: afiles\stud_conv.a           |                                   |                          |                               |                                |                    |
|---------------------------------------------------|-----------------------------------|--------------------------|-------------------------------|--------------------------------|--------------------|
| Редактирование Настройки Помощь<br>Файл           |                                   |                          |                               |                                |                    |
| ₽<br>$\begin{matrix} \end{matrix}$<br>ò<br>۵<br>目 |                                   |                          |                               | G<br>$\bullet$                 |                    |
| ■ Описание проекта                                | <b>E Сетки КО</b>                 | <b>3</b> Патчи<br>Патчи: | Поверхность                   | Сетка КО: □ ҮZ<br>$\checkmark$ | KOMITAC-3D         |
| Иакропеременные                                   |                                   |                          |                               |                                | Viewer V15.1       |
| • Общие параметры                                 |                                   |                          |                               |                                |                    |
| <b>Е Ф-переменные</b>                             | • Переменная пользователя         |                          | $\times$                      |                                |                    |
| & Сеточные User-переменные                        | VelMod<br>Имя переменной:         |                          |                               |                                |                    |
|                                                   |                                   |                          |                               |                                |                    |
| & Скалярные User-переменные                       | Внутренняя переменная Решателя    |                          |                               |                                |                    |
| <b>EL Depunctorul</b>                             | Алгоритм вычисления:              |                          |                               |                                |                    |
| • Сеточные переменные пользова                    | $myForm(SORT(UGX**2 + UGY**2))$   |                          | ×                             | □                              |                    |
| 團                                                 | Точки вычисления                  |                          |                               |                                |                    |
|                                                   | <b>BeforeSweep</b><br>$\Box$ Init |                          | Mariant-переменная            |                                |                    |
| Основные параметры Дополнительн                   | AfterSweep<br>$\Box$ Before Time  | Значение:                | myForm(SQRT(UGX**2 + UGY**2)) |                                |                    |
| Имя переменной                                    | AfterTime<br>$\Box$ Save          |                          |                               |                                |                    |
| VelMod                                            |                                   | <b>Тип:</b>              | Формула                       | $\checkmark$                   |                    |
|                                                   |                                   | Значение<br>OK           |                               |                                |                    |
|                                                   |                                   |                          | $SORT(UGX***2 + UGY***2)$     |                                |                    |
|                                                   |                                   |                          |                               |                                |                    |
|                                                   |                                   |                          |                               |                                |                    |
|                                                   |                                   |                          |                               |                                |                    |
| $\,<$                                             |                                   |                          |                               |                                |                    |
|                                                   |                                   |                          |                               |                                |                    |
|                                                   |                                   |                          |                               |                                |                    |
|                                                   |                                   |                          |                               | OK                             |                    |
|                                                   |                                   |                          |                               |                                | $-1.49$ $-0.001$ . |

Рисунок 3.33 - Настройка сеточной переменной пользователя

#### $4.1$ Сеточные переменные пользователя

<span id="page-53-0"></span>Для быстрого знакомства с сеточными переменными рассмотрим примеры из студенческих проектов.

### Пример №1: Модуль вектора скорости.

Для расчета поля модуля вектора скорости можно использовать следующий оператор myForm:

```
used(VelMod)
Calc("VelMod") = myForm(SQRT(UGX**2 + UGY**2))
```
В этой формуле символы "\*\*" означают возведение в степень, "SQRT" - это элементарная математическая функция квадратного корня. Решатель использует эту формулу следующим образом:

- 1) перебираются все ячейки сетки КО,
- 2) для каждой ячейки извлекаются значение компонент скорости,
- 3) проводится вычисление по формуле пользователя,
- 4) в массив VelMod(i) засылается рассчитанное значение,
- 5) массив VelMod записывается в файл результатов так же, как и обычные Фпеременные.

Если нужно рассчитать безразмерный модуль скорости, то нужно ввести макропеременную, например U\_REF, присвоить ей значение масштаба скорости и изменить формулу расчета:

Calc("VelMod") = myForm(SQRT(UGX\*\*2 + UGY\*\*2)/U\_REF)

### Пример №2: Безразмерный градиент давления.

Важной характеристикой канальных течений является локальный коэффициент гидравлического сопротивления:

$$
\xi = \left| \frac{d\overline{p}}{dz} \right| \frac{2d_e}{\rho u_0^2}
$$

где  $\bar{p}$  - среднее по сечению давление,  $u_m$  - средняя скорость,  $d_e$  - гидравлический диаметр канала. Для расчета этого коэффициента можно поступить следующим образом. Рассчитаем безразмерное сеточное поле «KSI» следующего вида:

```
Calc("KSI") = myFORM(-grad_Z("P#PF")*D_EQU/(0.5*DensA*U0**2))
```
Здесь D\_EQU, DensA и U0 - это макропеременные проекта (их смысл ясен из их названия), grad Z() - это специальная функция Решателя, рассчитывающая z компоненту градиента Ф-переменной Р<br/>F -  $\frac{\partial P_{\rm f}}{\partial \theta}$ 

Если это поле «KSI» будет слабо изменяться по сечению канала, то его значение и будет локальным коэффициентом гидравлического сопротивления в данном сечении канала.

### $4.2$ Скалярные переменные пользователя

<span id="page-54-0"></span>Скалярные переменные пользователя явно не связаны с контрольными объемами. Это связь осуществляется через специальные функции подсистемы myForm Решателя. Эти функции подробно описаны в (aneUser21.pdf:: 2.4). В данном документе приведем функции, используемые в студенческих примерах:

# AreaPatch("ИмяПатча")

- функция возвращает площадь граничного патча (сумма площадей его граничных граней);

TotFlux("TG", "ИмяПатча")

- функция возвращает полный тепловой поток (в Вт), прошедший через патч. Поток положителен, если он направлен в расчетную область.

TotFlux("PF", "ИмяПатча")

- функция возвращает полный расход (в кг/с) прошедший через патч. Поток положителен на входной границе и отрицательный на выходной.

ForceP("Dir", "ИмяПатча")

ForceTau("Dir", "ИмяПатча")

- функция рассчитывает компоненты (dir = "X", "Y", "Z") вектора сил (в ньютонах), связанных с распределением давления и трения, на граничном патче "ИмяПатча":

$$
\mathbf{F}_p = -\oint \mathbf{p} \mathbf{n} \, \mathrm{d}A, \quad \mathbf{F}_\tau = \oint \boldsymbol{\tau}_w \, \mathrm{d}A
$$

здесь **n** – вектор нормали к поверхности патча, направленный в расчетную область,  $\tau_w$  – вектор касательного напряжения, направленный в сторону касательной составляющей скорости потока.

PhiOnPoint("Ф-имя", x, y, z)

- функция возвращает значение Ф-переменной с именем "Ф-имя" в точке расчетной области с обобщенными координатами (x,y,z).

Приведем примеры использования этих функций.

# Пример №1: Расчет среднего числа Нуссельта

Это типичный пример использования скалярных переменных пользователя из задачи о естественной конвекции:

used(Q\_LEFT,Q\_RIGHT,Q\_SUM,QW,NU) (1)  $Calc("Q_LEFT") = myFORM(TotFLUX("TG", "LEFT"))$ (2) Calc("Q\_RIGHT") = myFORM(TotFLUX("TG","RIGHT"))

- (3) Calc("Q SUM") =  $myFORM(Q$  LEFT+Q RIGHT)
- $(4)$  Calc("QW") = myForm(abs(Q\_LEFT)/(AreaPatch("LEFT")+1.e-10))
- $(5)$  Calc("NU") = myForm(QW/(T1-T2)\*LX/LamdaF)

В операторах (1) и (2) рассчитываются полные потоки через левую и правую стенки каверны. Для проверки «правильности» расчета в строке (3) рассчитывается алгебраическая сумма потоков - скалярная переменная Q SUM. Поскольку верхняя и нижняя границы адиабатические, а потоки Q\_LEFT и Q\_RIGHT имеют разные знаки, то Q\_SUM должна быть равна «нулю».

Для расчета средней плотности потока в строке (4) используется функция для расчета площади патча. Ну и наконец, в строке (5) рассчитывается число Нуссельта с использованием макропеременных T1, T2, LX, CondF.

### Пример №2: Расчет коэффициента сопротивления

При движении любого тела через среду (или при обтекании неподвижного тела) на него действует сила сопротивления. Для ее оценки используется безразмерный коэффициент сопротивления

$$
c_f = \frac{F}{A} \frac{2}{\rho u_0^2}
$$

Здесь F - сила, действующая на тело в направлении движения, А - площадь поперечного сечения тела, и<sub>0</sub> - скорость среды на бесконечности.

Рассмотрим задачу о поперечном обтекании бесконечного цилиндра:

### [Macro Variables]

```
\cdotsForce_REF = DensA*U0**2/2 * (LZ*RCYL)
[USER Scalars]
used(CF_TAU,CF_P,CF, CF_RE)
(1) Calc("CF_TAU") = myForm(ForceTau("X", "CYL")/Force REF)
(2) Calc("CF_P") = myForm(ForceP("X", "CYL")/Force_REF)<br>(3) Calc("CF") = myForm(CF_TAU+CF_P)
```
Для удобства вычисления коэффициента СГ вводится макропеременная Force REF, которая содержит постоянную часть формулы для коэффициента сопротивления (площадь поперечного сечения равна LZ\*RCYL). Для вычисления коэффициента в строках (1) и (2) рассчитываются безразмерные составляющие сил, действующие в направлении движения (вдоль оси х). В строке (3) рассчитывается суммарный коэффициент сопротивления.

# <span id="page-55-0"></span>Литература

1. Численное решение задач гидродинамики и тепломассообмена: учебное пособие / К.Б. Минко, Г.Г. Яньков. – М.: Издательский дом МЭИ, 2015. – 44 с.